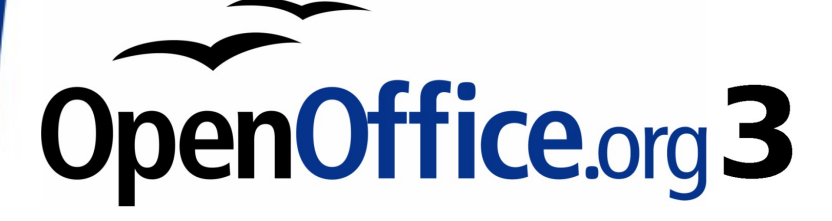

*Calc Guide*

# *Appendix B Description of Functions*

This PDF is designed to be read onscreen, two pages at a time. If you want to print a copy, your PDF viewer should have an option for printing two pages on one sheet of paper, but you may need to start with page 2 to get it to print facing pages correctly. (Print this cover page separately.)

# <span id="page-1-0"></span>**Copyright**

This document is Copyright © 2005–2010 by its contributors as listed in the section titled **Authors**. You may distribute it and/or modify it under the terms of either the [GNU General Public License,](http://www.gnu.org/licenses/gpl.html) version 3 or later, or the [Creative Commons Attribution License,](http://creativecommons.org/licenses/by/3.0/) version 3.0 or later.

All trademarks within this guide belong to their legitimate owners.

#### **Authors**

Magnus Adielsson Richard Barnes Peter Kupfer Iain Roberts Jean Hollis Weber

#### **Feedback**

Please direct any comments or suggestions about this document to: [authors@documentation.openoffice.org](mailto:authors@documentation.openoffice.org)

#### **Acknowledgments**

Much credit for this work is due to the unselfish efforts of Bill Wilson and Dr. Bob Smith.

#### **Publication date and software version**

Published 16 March 2010. Based on OpenOffice.org 3.2.

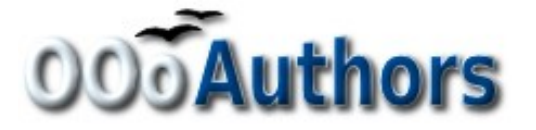

*You can download an editable version of this document from <http://oooauthors.org/english/userguide3/published/>*

#### **Contents**

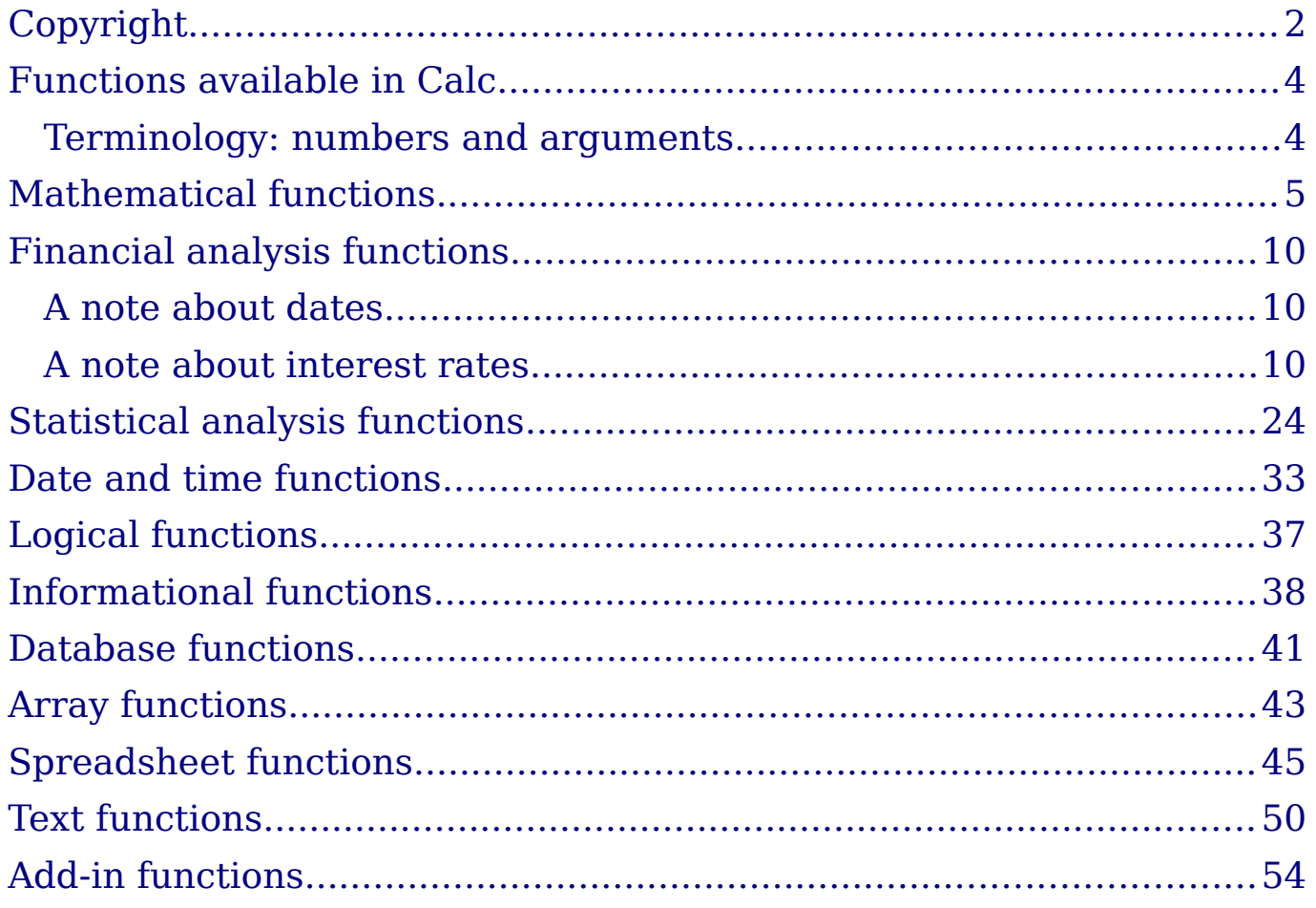

# <span id="page-3-1"></span>**Functions available in Calc**

Calc provides all of the commonly used functions found in modern spreadsheet applications. Since many of Calc's functions require very specific and carefully calculated input arguments, the descriptions in this appendix should not be considered complete references for each function. Refer to the application Help or the OOo wiki for details and examples of all functions. On the wiki, start with

[http://wiki.services.openoffice.org/wiki/Documentation/How\\_Tos/Calc:\\_](http://wiki.services.openoffice.org/wiki/Documentation/How_Tos/Calc:_Functions_listed_by_category) Functions listed by category

Over 300 standard functions are available in Calc. More can be added through extensions to Calc (see Chapter 14). The following tables list Calc's functions organized into eleven categories.

**Note** Functions whose names end with **ADD** are provided for compatibility with Microsoft Excel functions. They return the same results as the corresponding functions in Excel (without the suffix), which though they may be correct, are not based on international standards.

#### <span id="page-3-0"></span>**Terminology: numbers and arguments**

Some of the descriptions in this appendix define limitations on the number of values or arguments that can be passed to the function. Specifically, functions that refer to the following arguments may lead to confusion.

- **Number\_1; number\_2;... number\_30**
- Number 1 to 30
- a list of up to 30 numbers

There is a significant difference between a *list of number*s (or integers) and the *number of arguments* a function will accept. For, example the *SUM* function will only accept a maximum of 30 arguments. This limit does NOT mean that you can only sum 30 numbers, but that you can only pass 30 separate arguments to the function.

Arguments are values separated by semi-colons, and can include ranges which often refer to multiple values. Therefore one argument can refer to several values, and a function that limits input to 30 arguments may in fact accept more then 30 separate numerical values.

This appendix attempts to clarify this situation by using the term **arguments**, rather than any of the other phrases.

# <span id="page-4-0"></span>**Mathematical functions**

#### *Table 1: Mathematical functions*

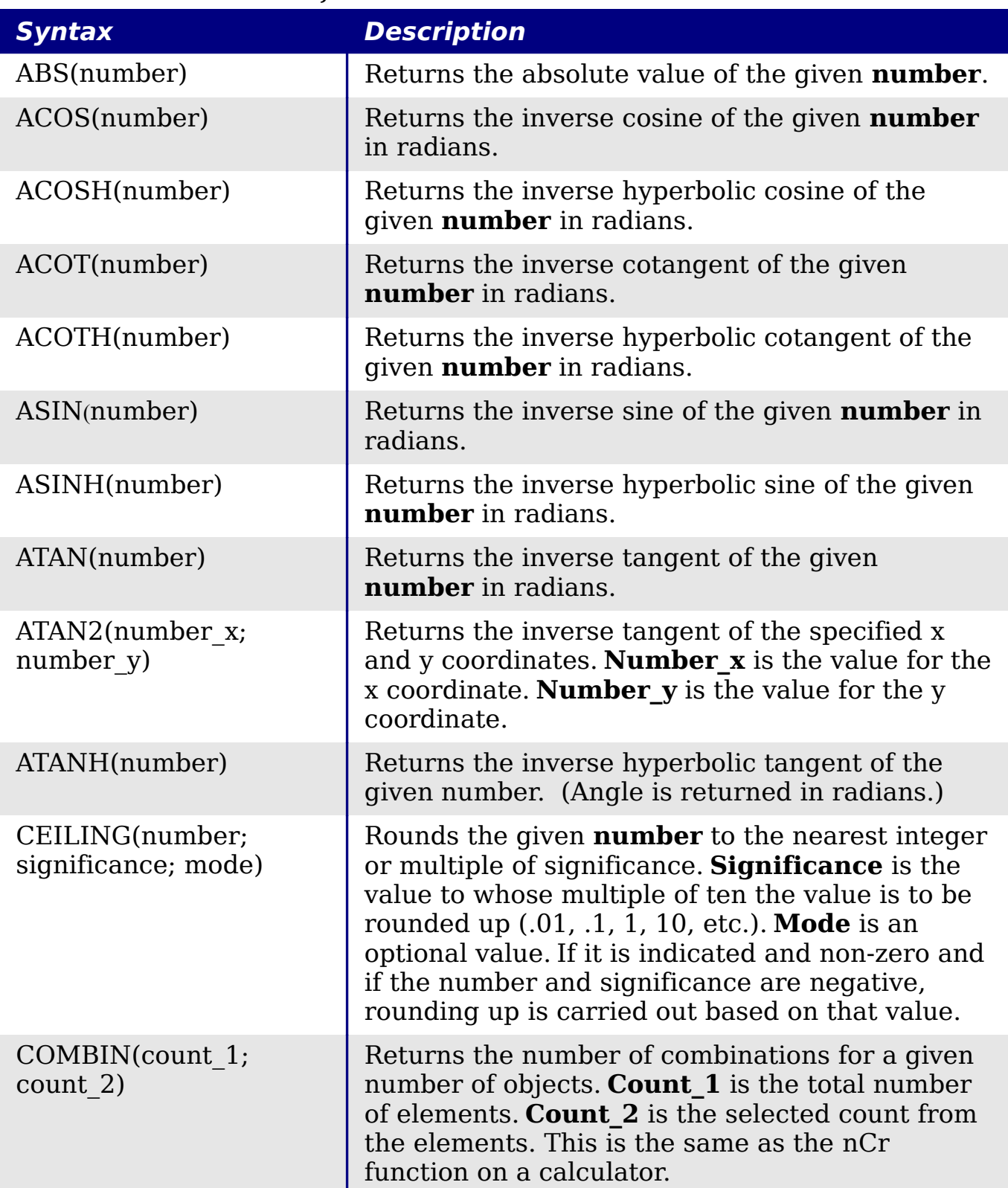

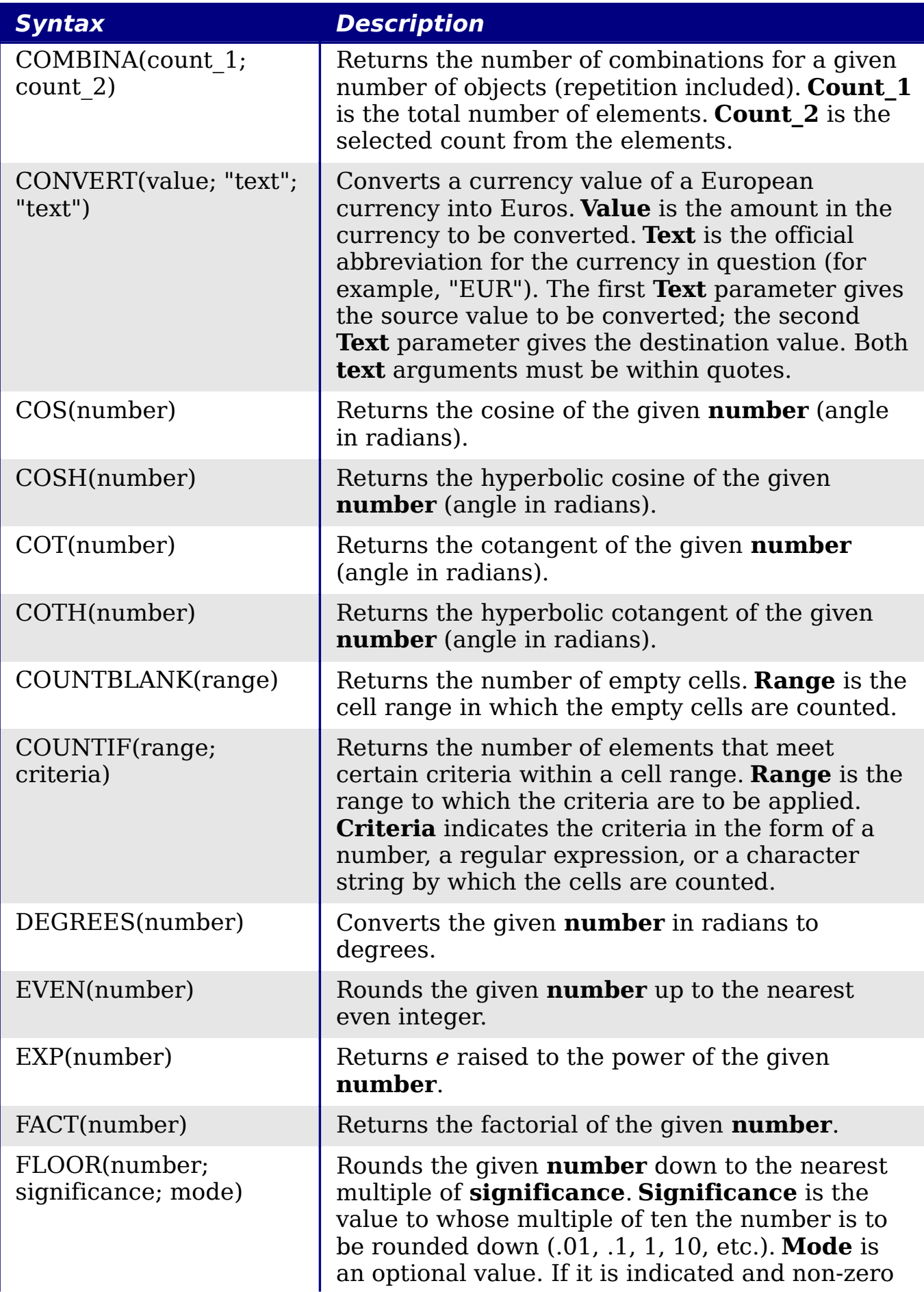

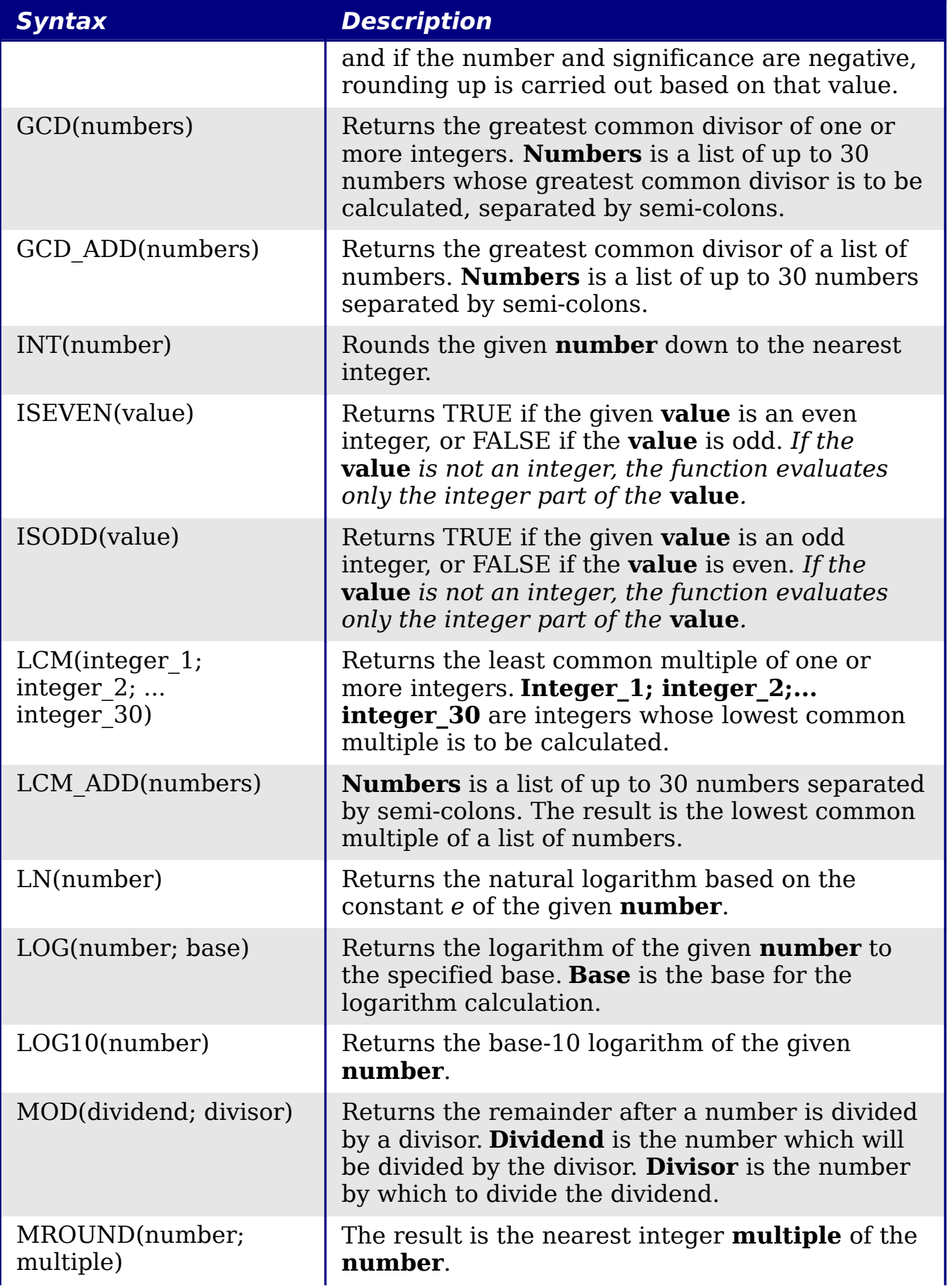

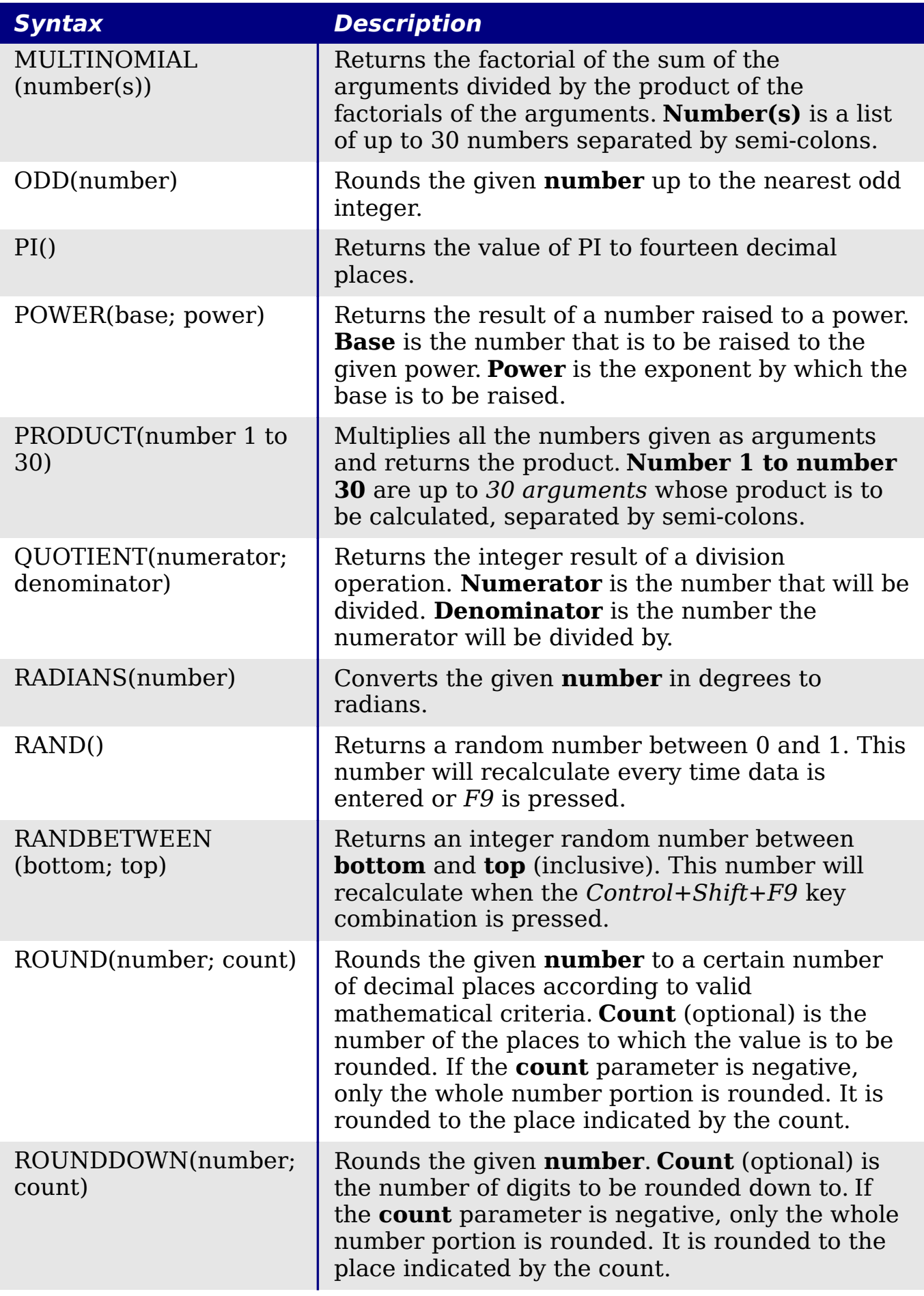

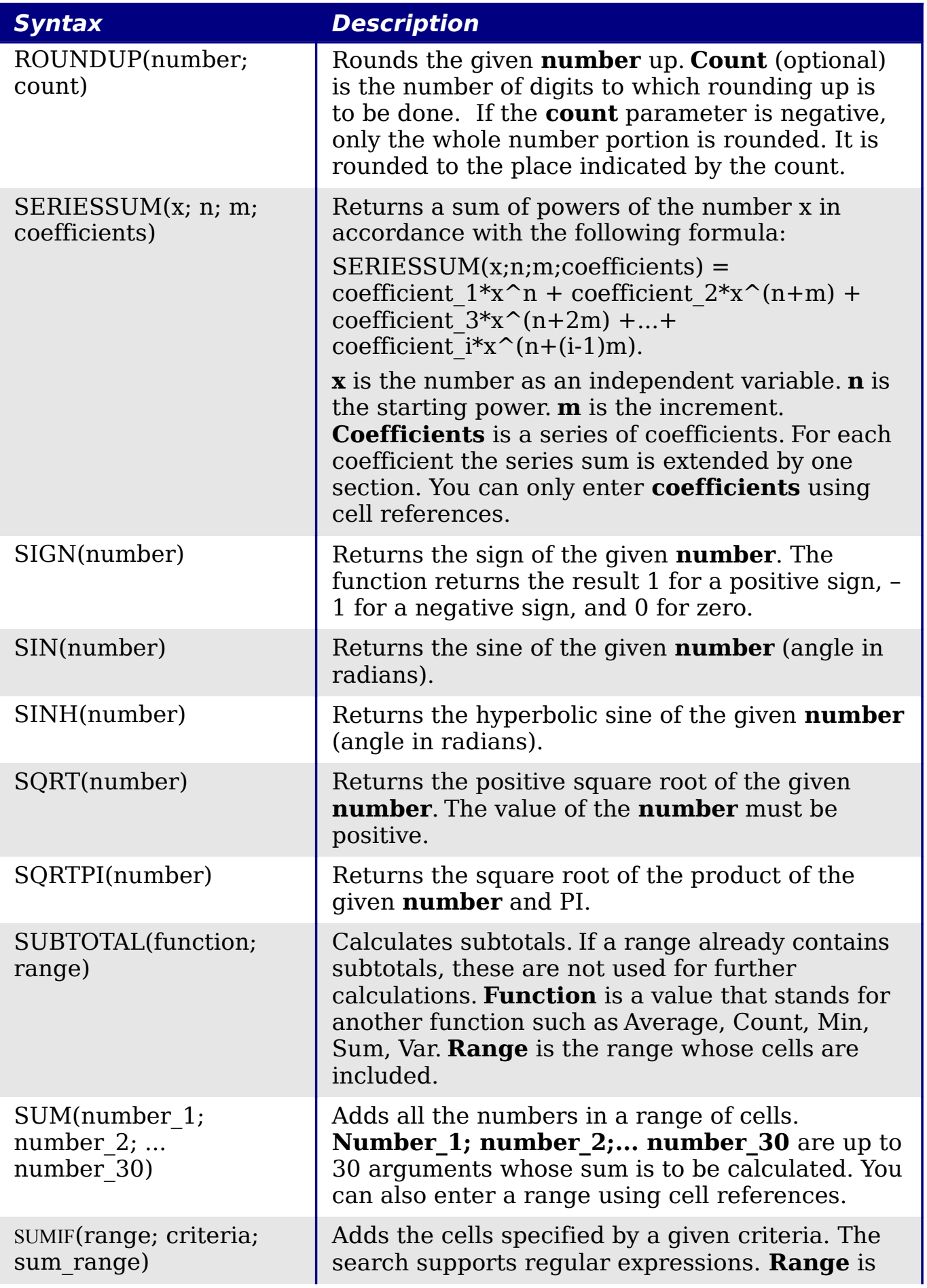

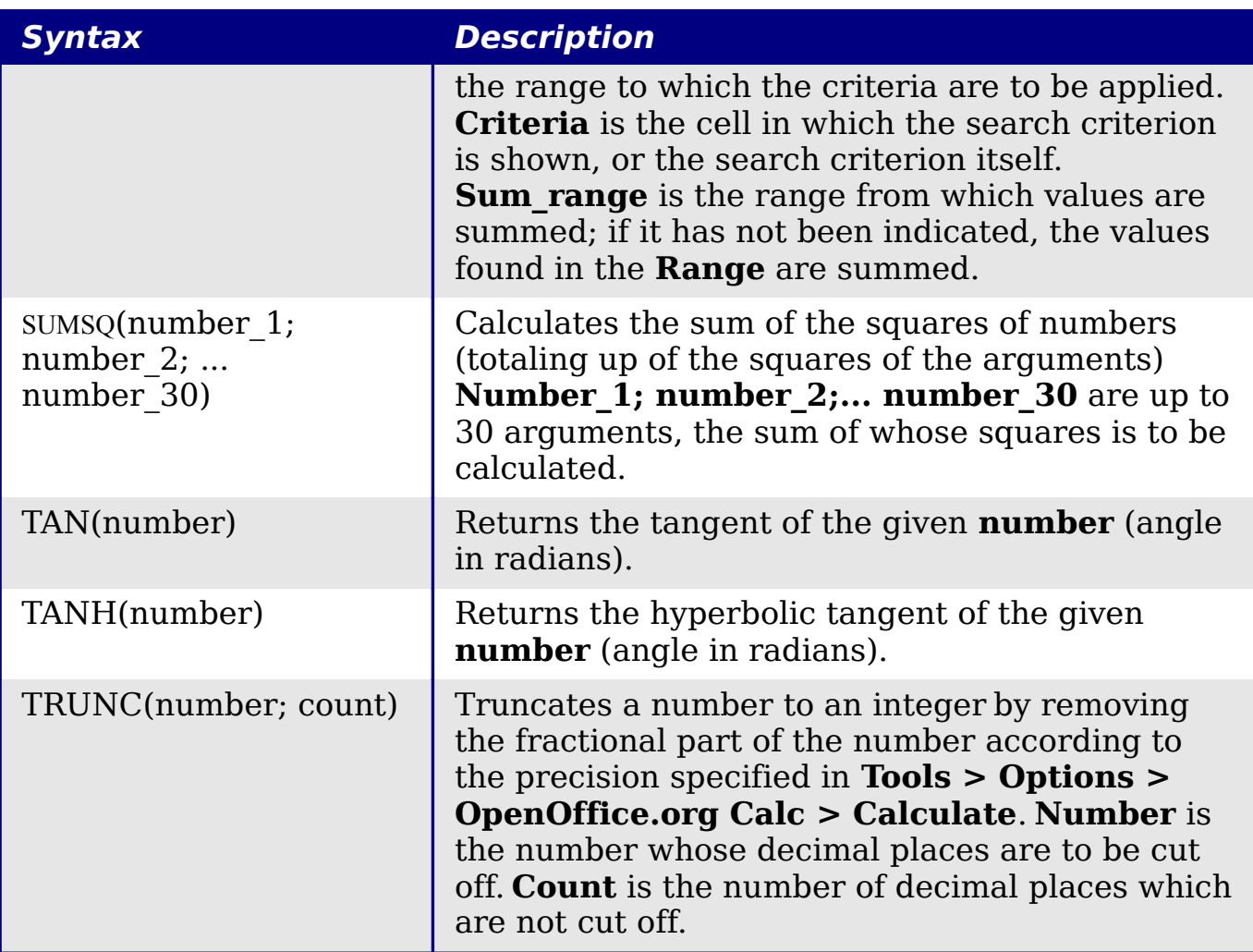

# <span id="page-9-2"></span>**Financial analysis functions**

#### <span id="page-9-1"></span>**A note about dates**

Date values used as parameters for Calc's financial functions must be entered in a specific manner. For example, a date (entered in the US form) must be surrounded by quotes and with periods separating each value. To represent August 6, 2004, or 8/6/04, you would enter "08.06.2004". If you do not enter the date values as required by the function, you will not get the correct results. Date formats are locale specific; check the Help for the acceptable formatting.

#### <span id="page-9-0"></span>**A note about interest rates**

You can enter interest rates in either of two ways:

• As a decimal. To enter an interest rate as a decimal, divide it by 100 before entering it into a function. For example, to compute a loan with a 3.25% interest rate, enter *.0325* into the function.

• As a percentage. To enter an interest rate as a percentage, type in the interest rate followed by the *%* key. For example, to compute a loan with a 3.25% interest rate, enter *3.25%* into the function.

If you enter it as *3.25*, the function will treat it as a 325% interest rate.

Accounting systems vary in the number of days in a month or a year used in calculations. The following table gives the integers used for the **basis** parameter used in some of the financial analysis functions.

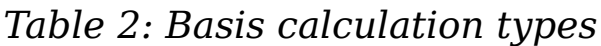

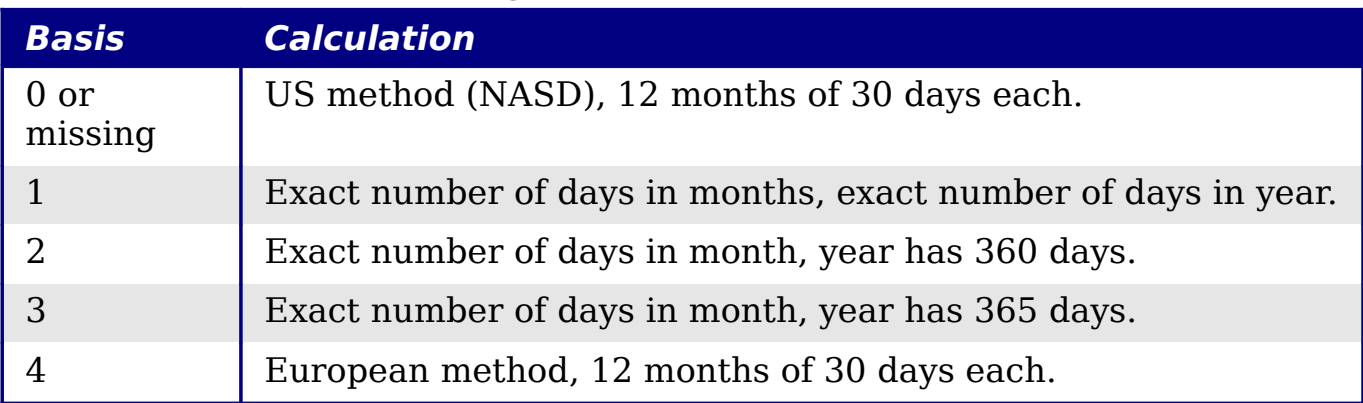

#### *Table 3: Financial analysis functions*

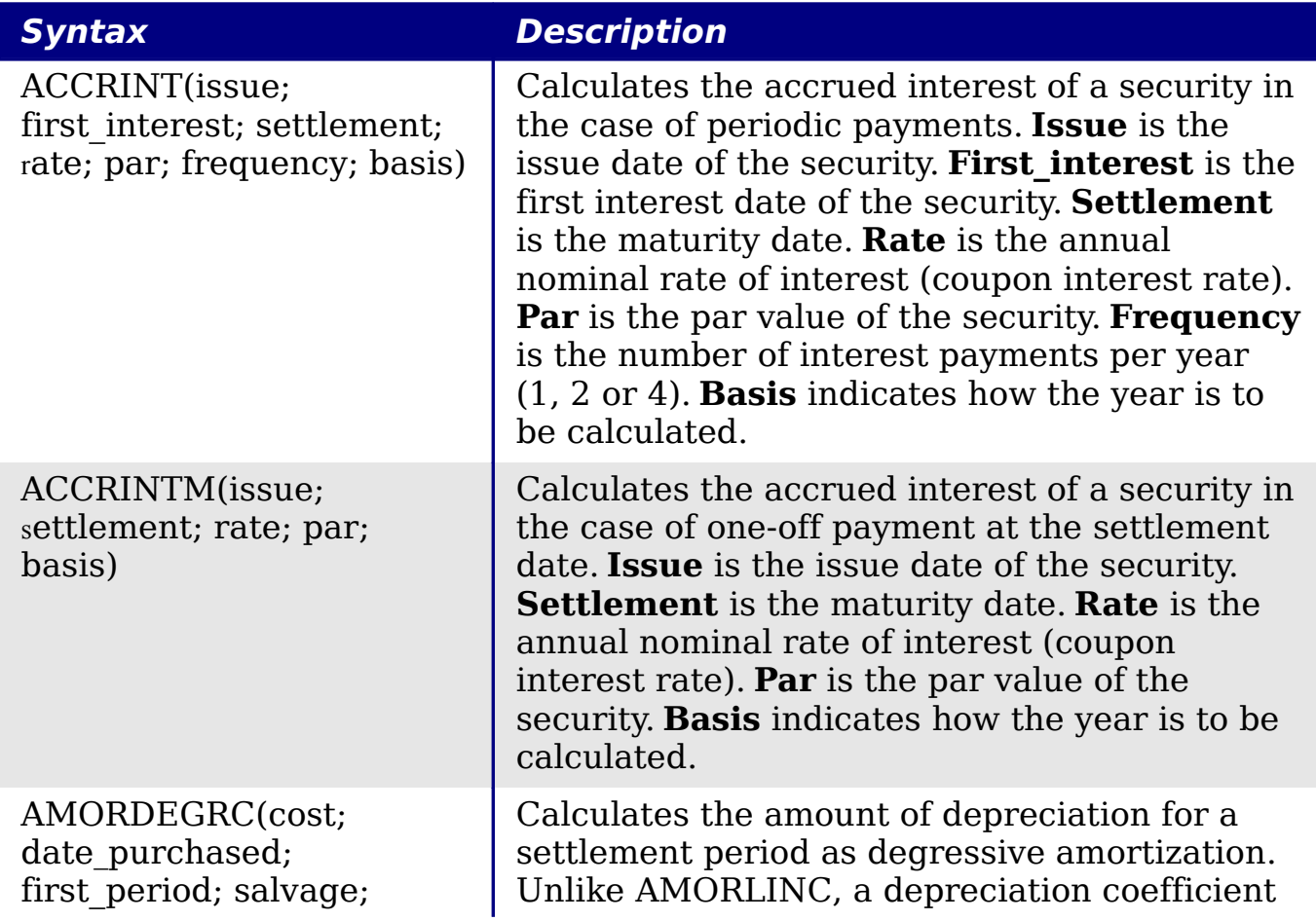

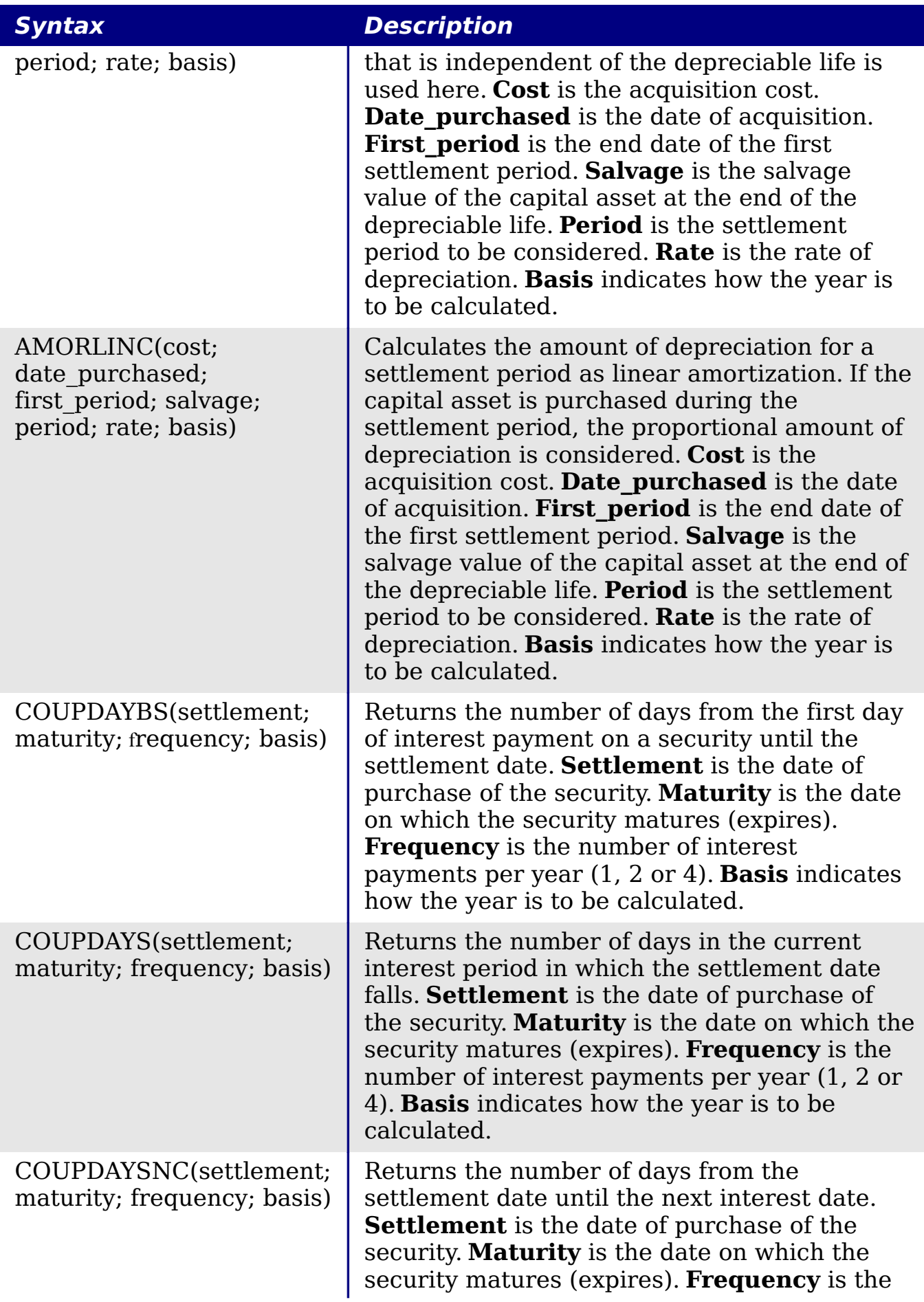

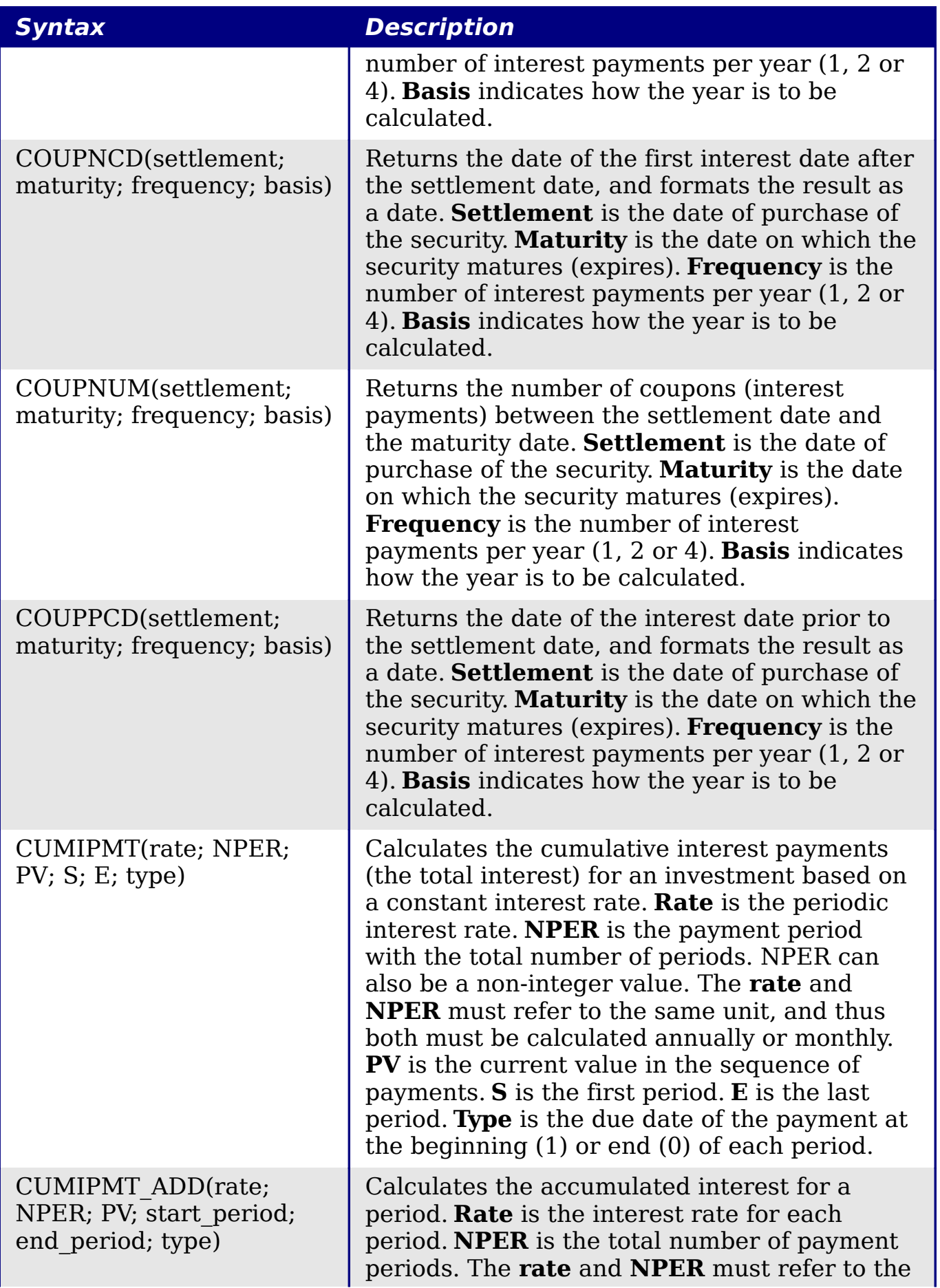

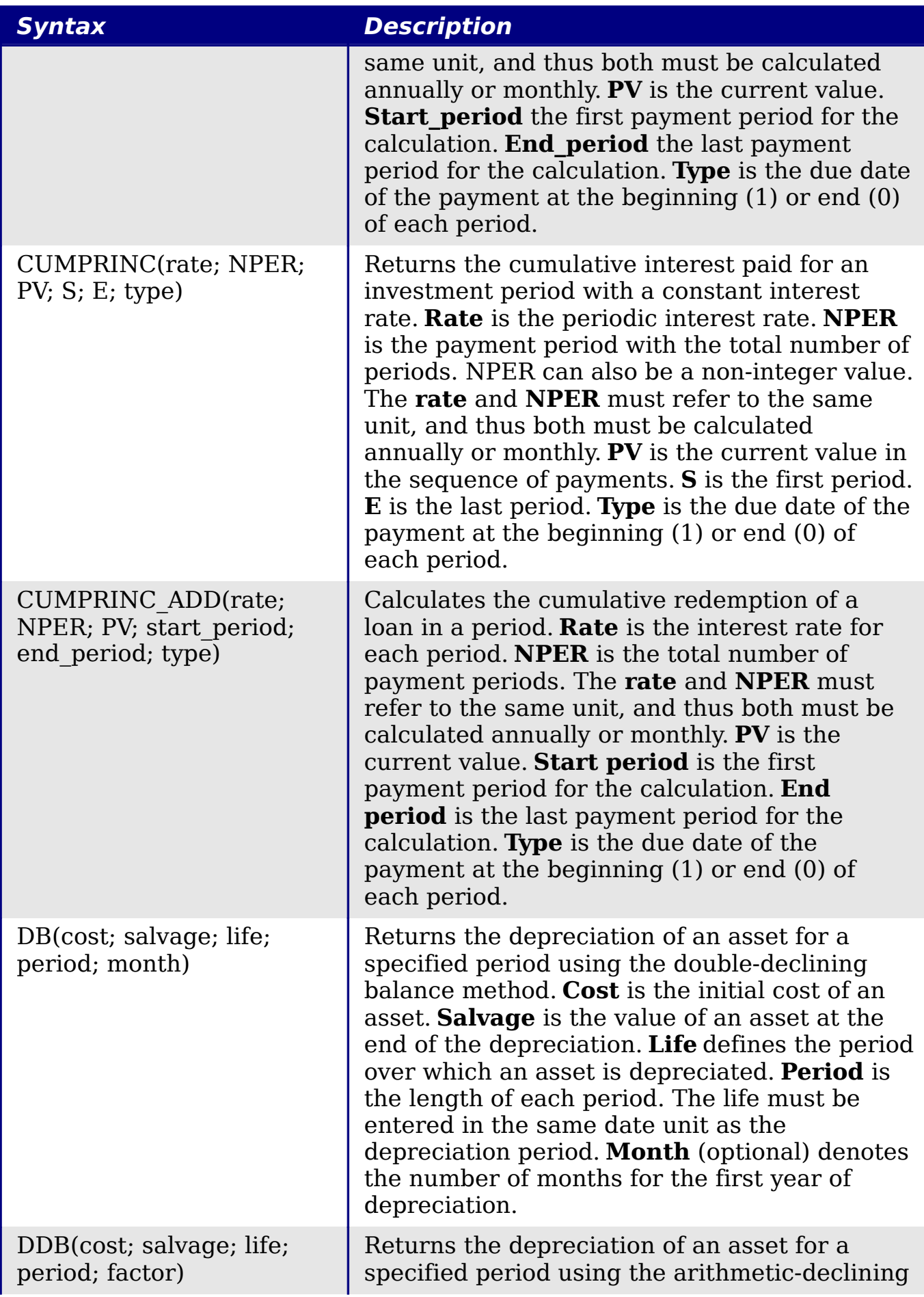

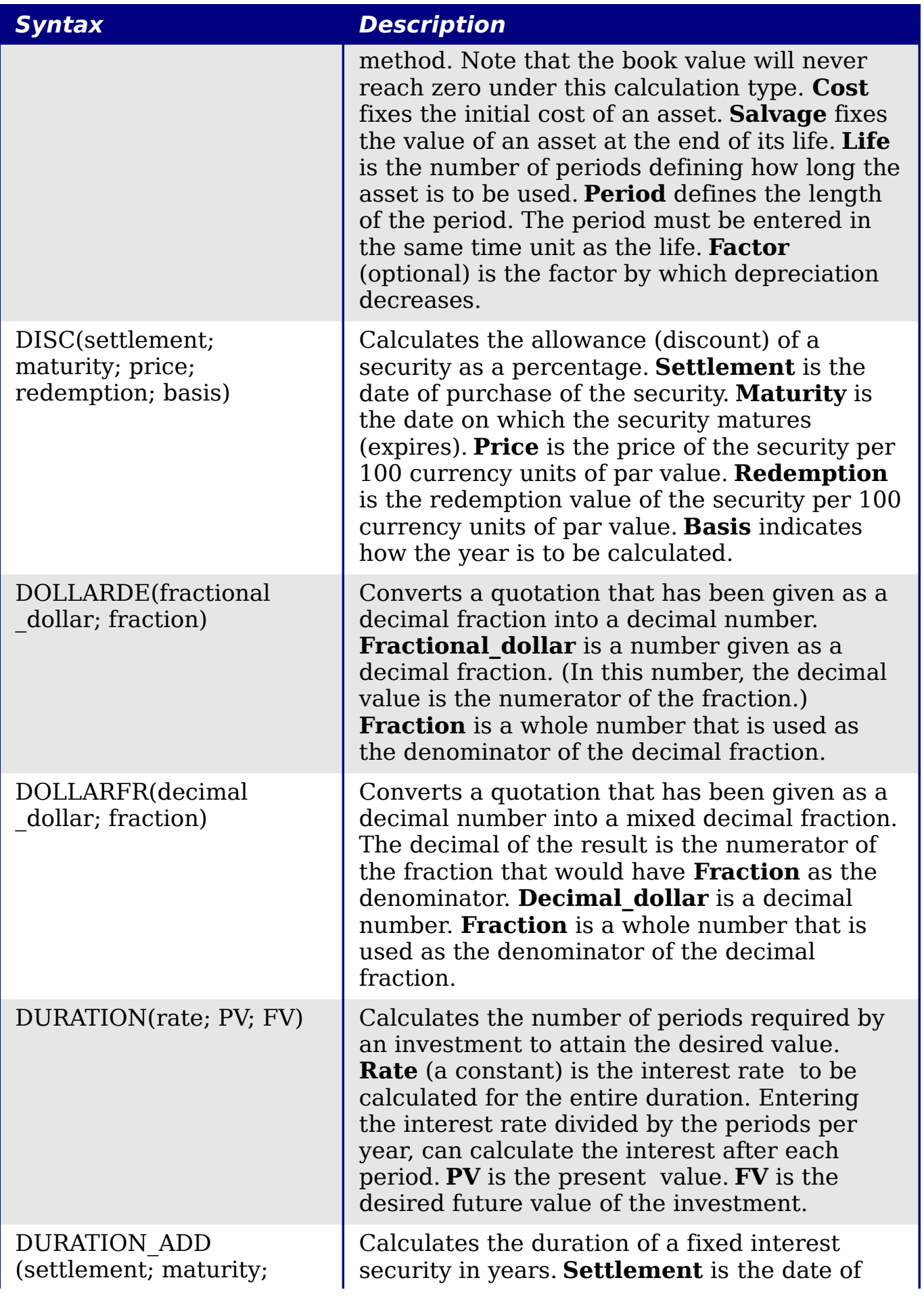

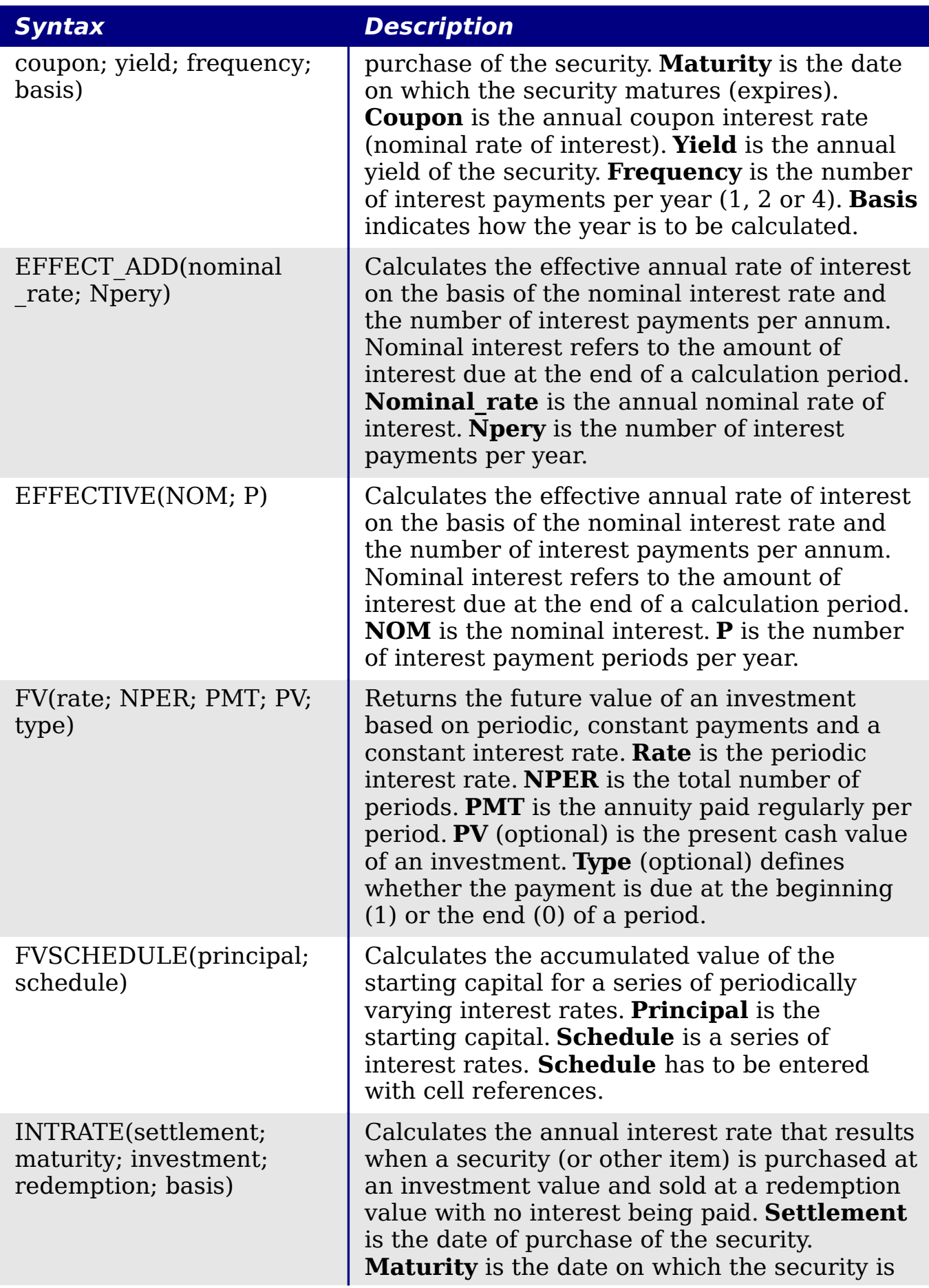

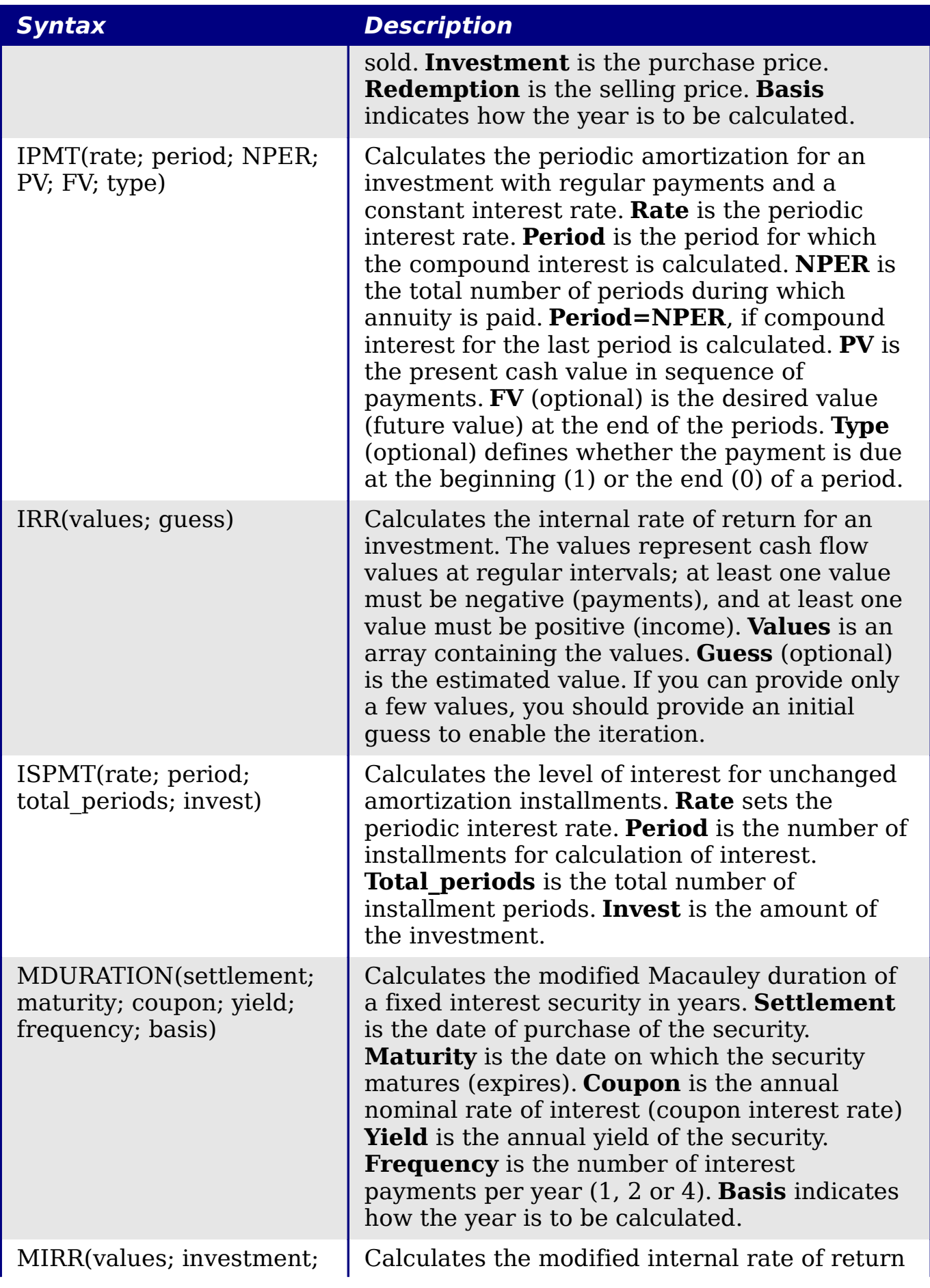

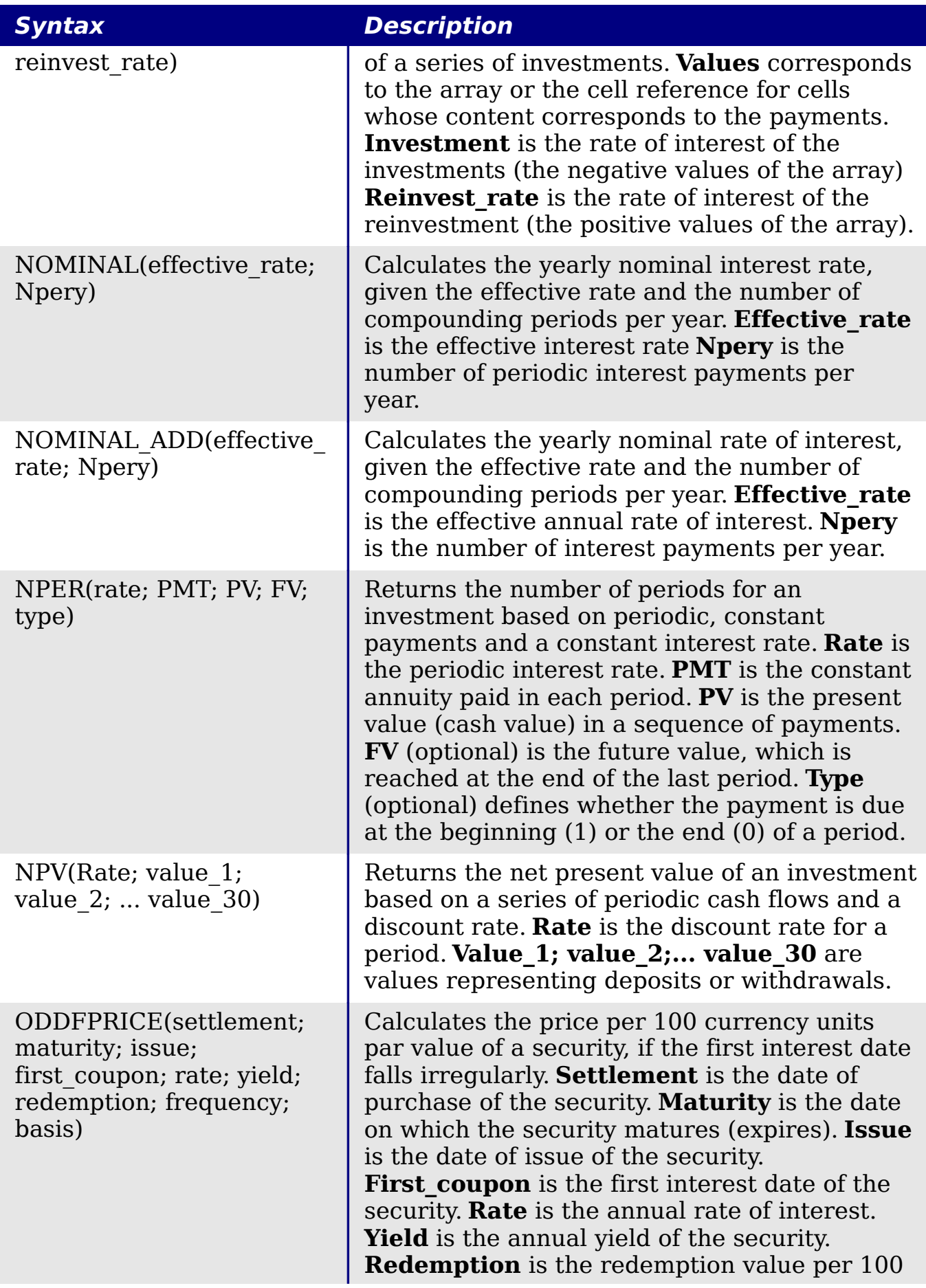

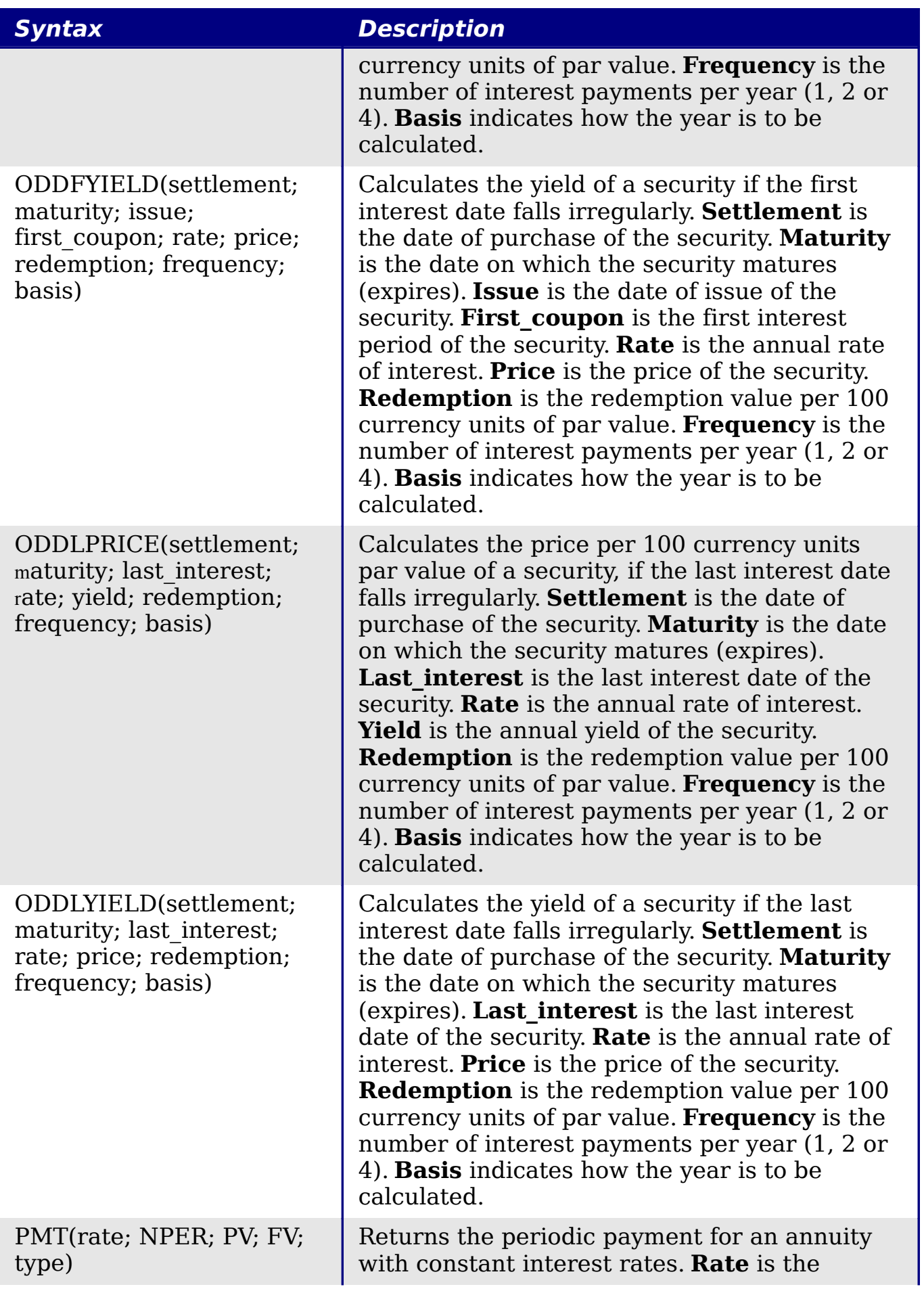

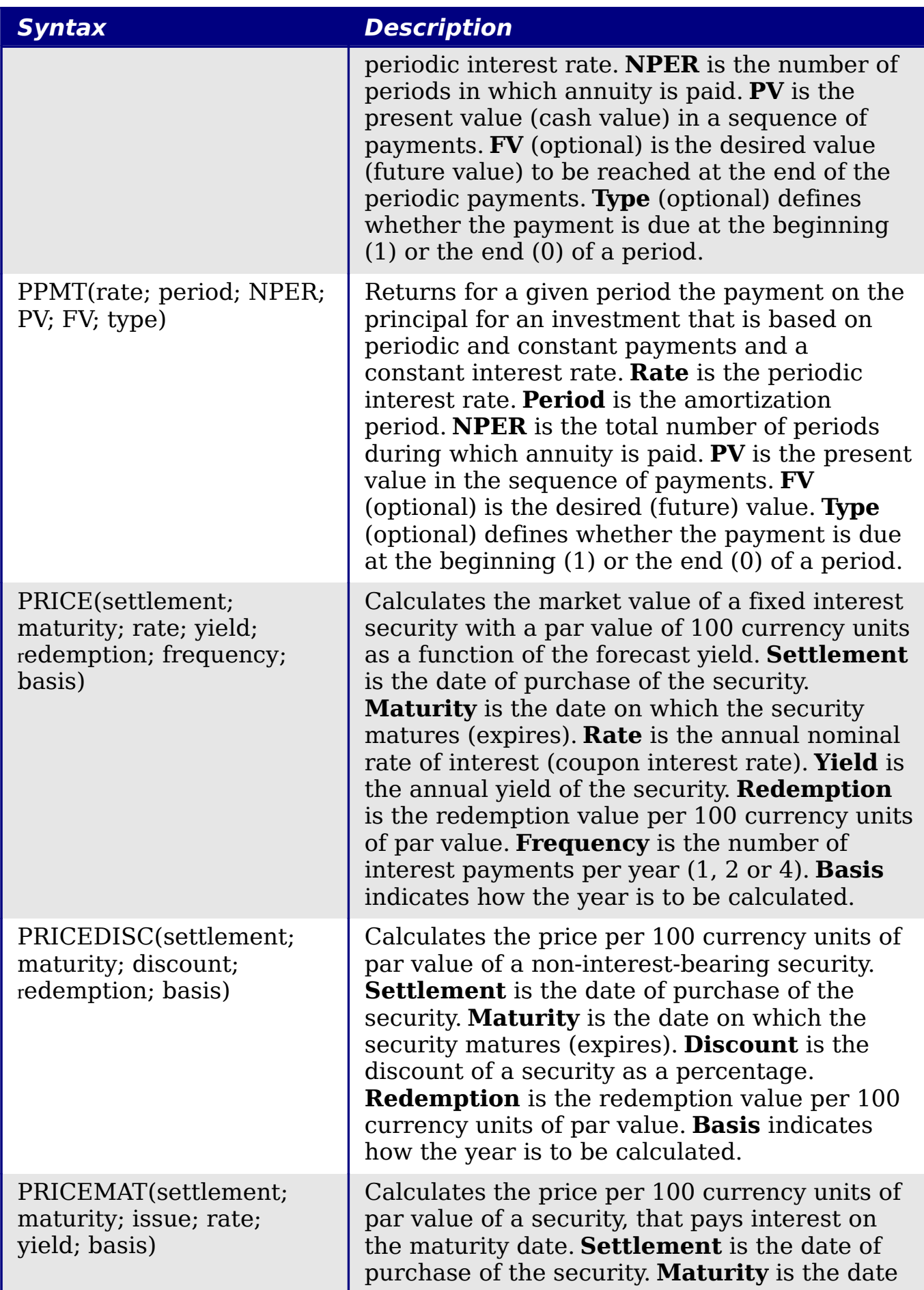

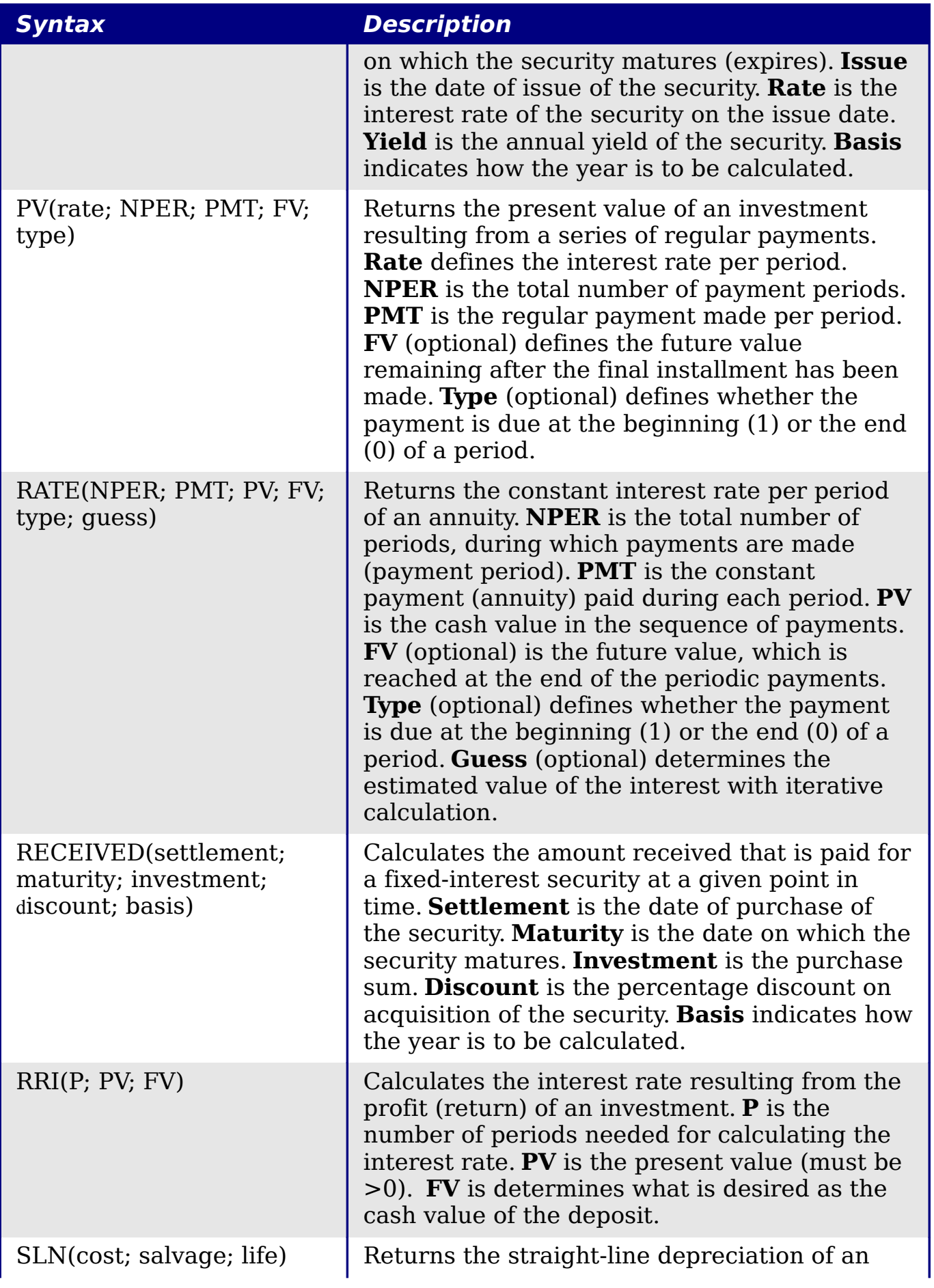

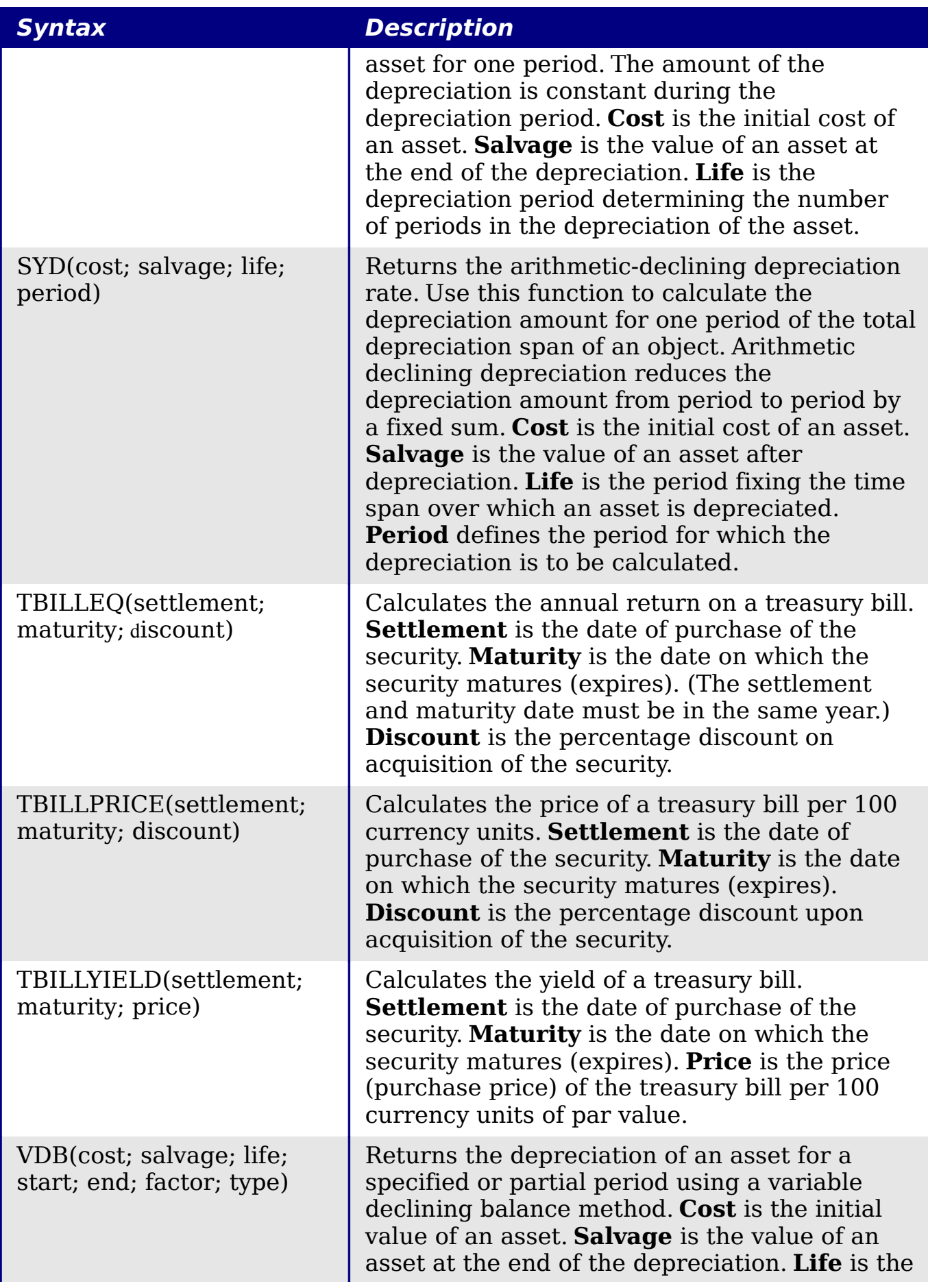

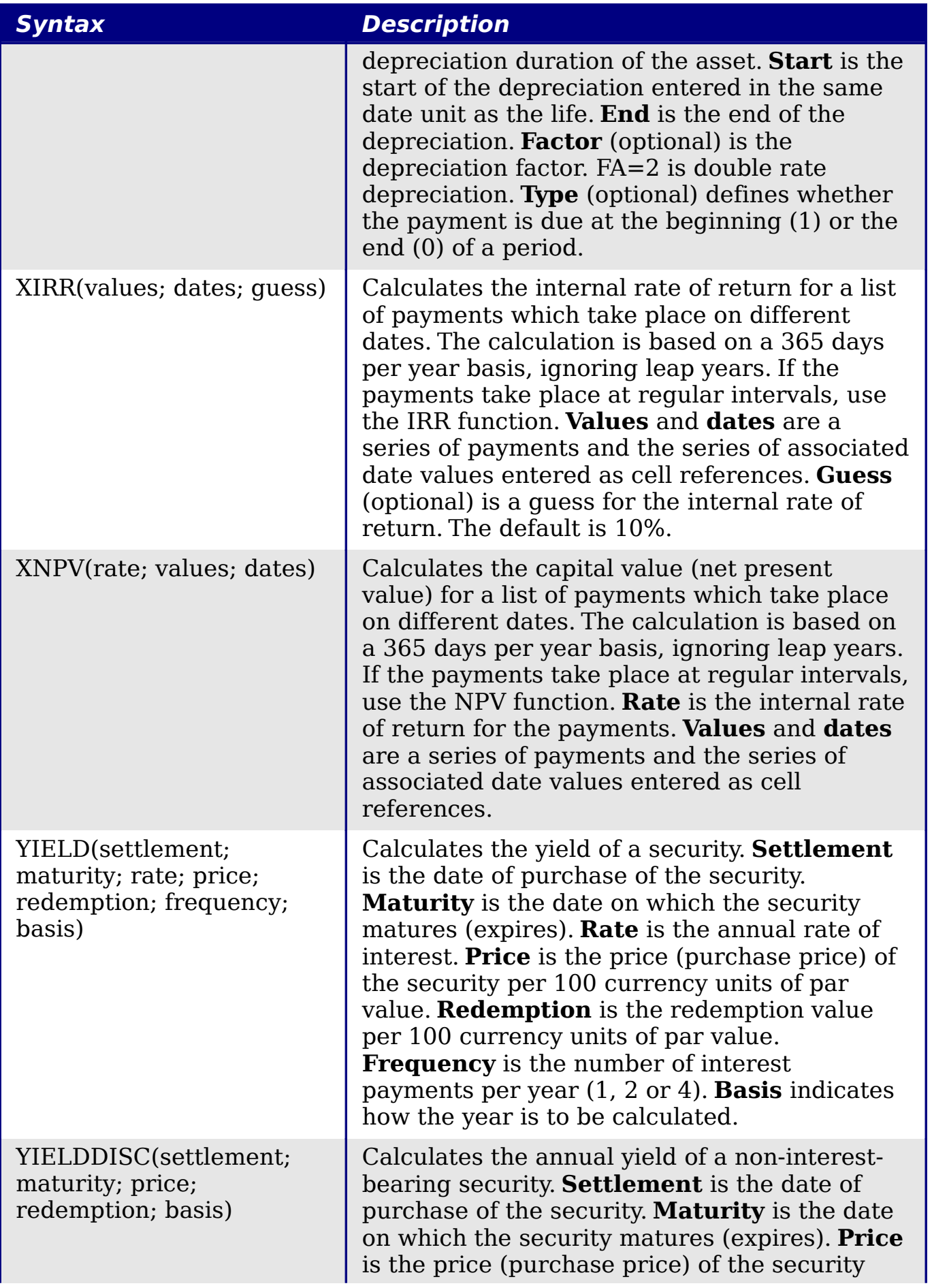

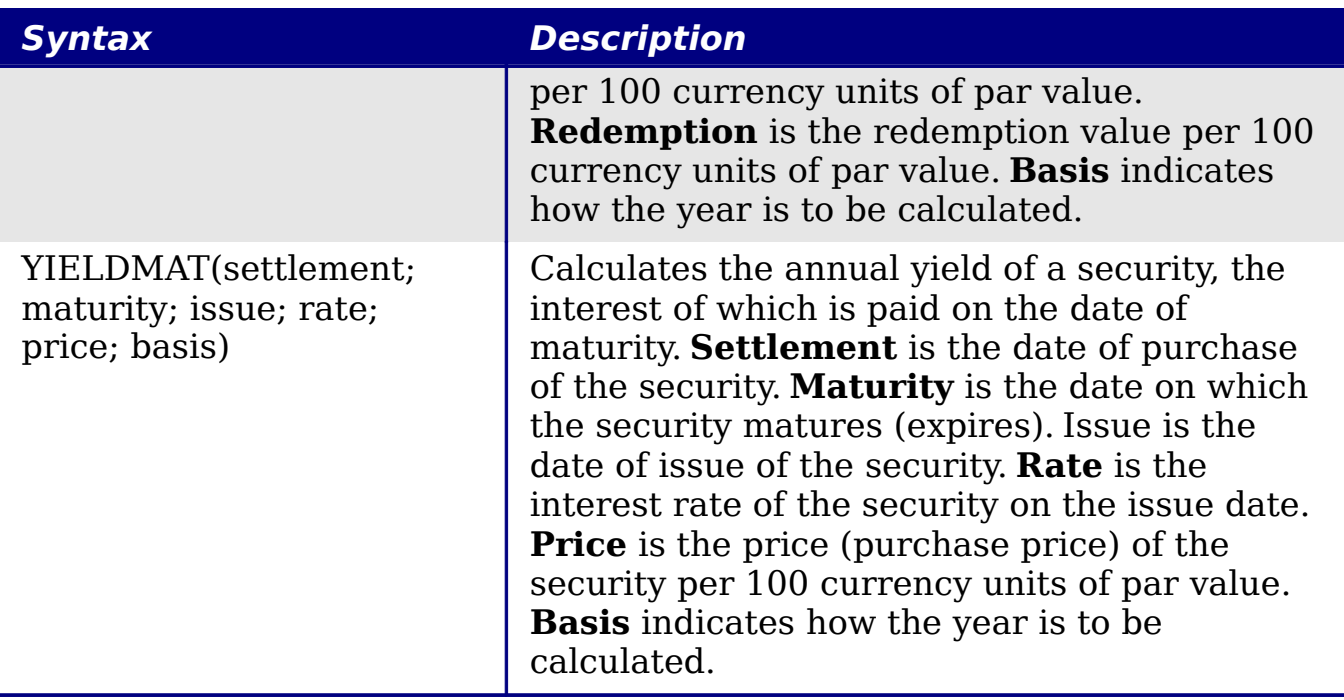

# <span id="page-23-0"></span>**Statistical analysis functions**

Calc includes over 70 statistical functions which enable the evaluation of data from simple arithmetic calculations, such as averaging, to advanced distribution and probability computations. Several other statistics-based functions are available through the Add-ins which are noted at the end of this appendix.

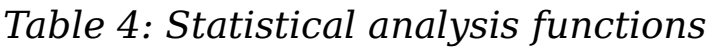

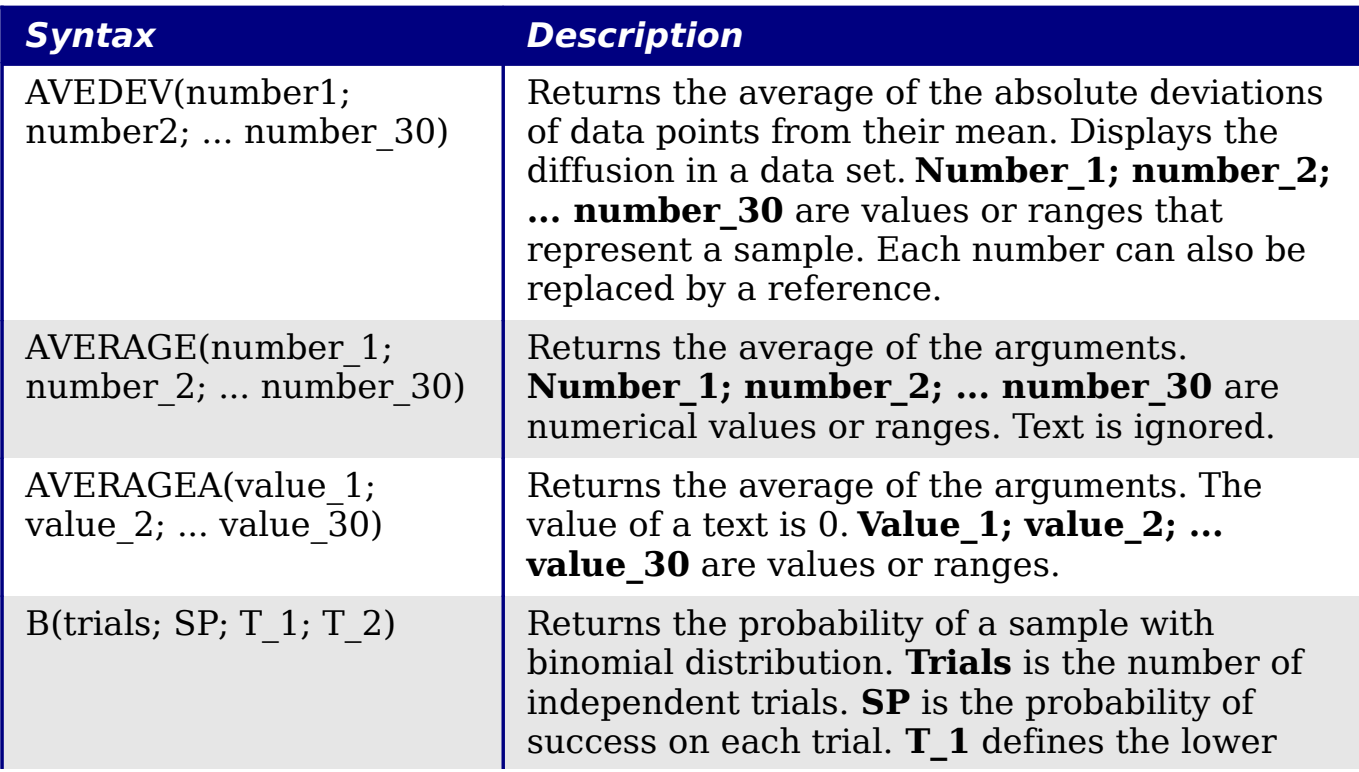

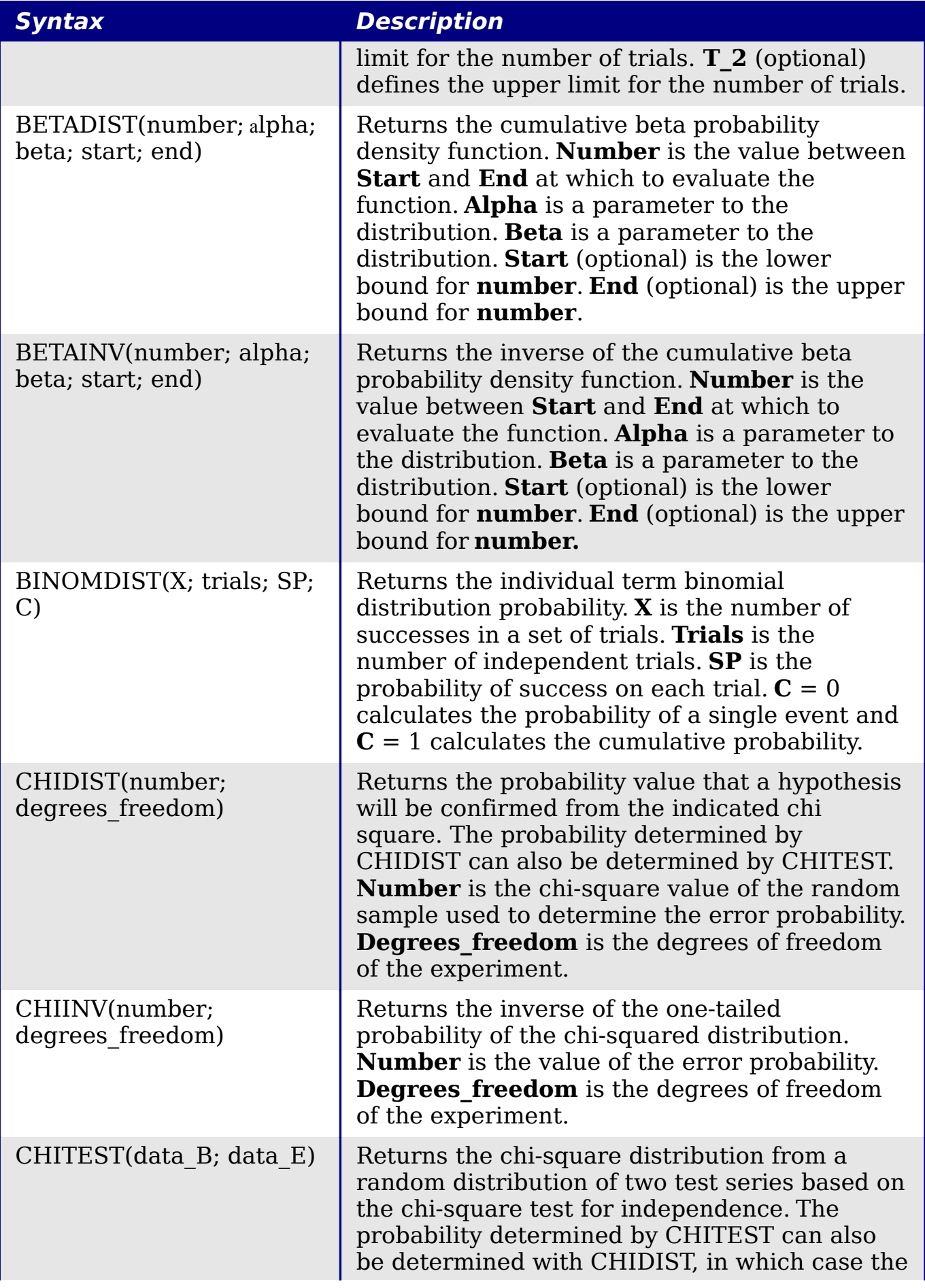

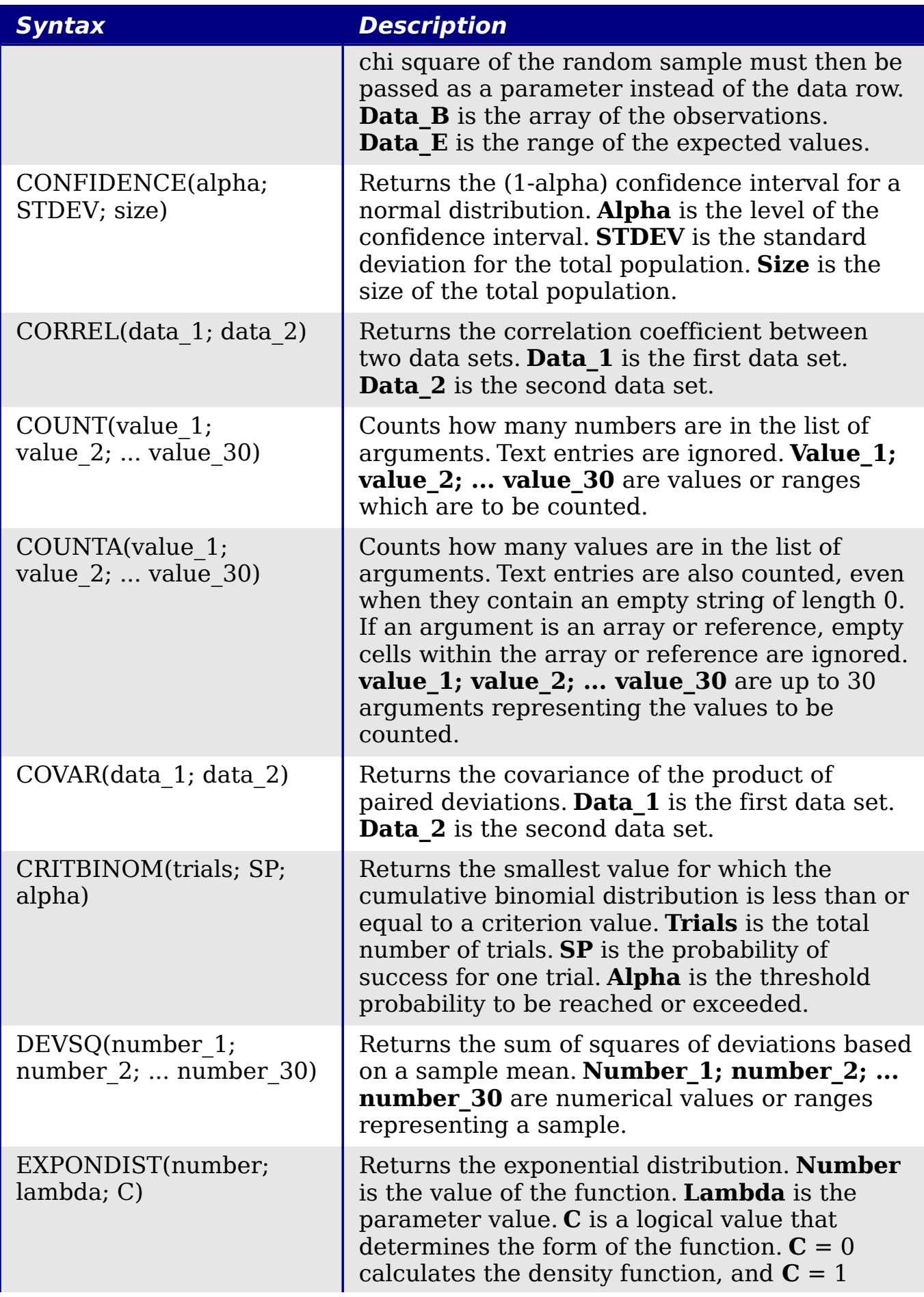

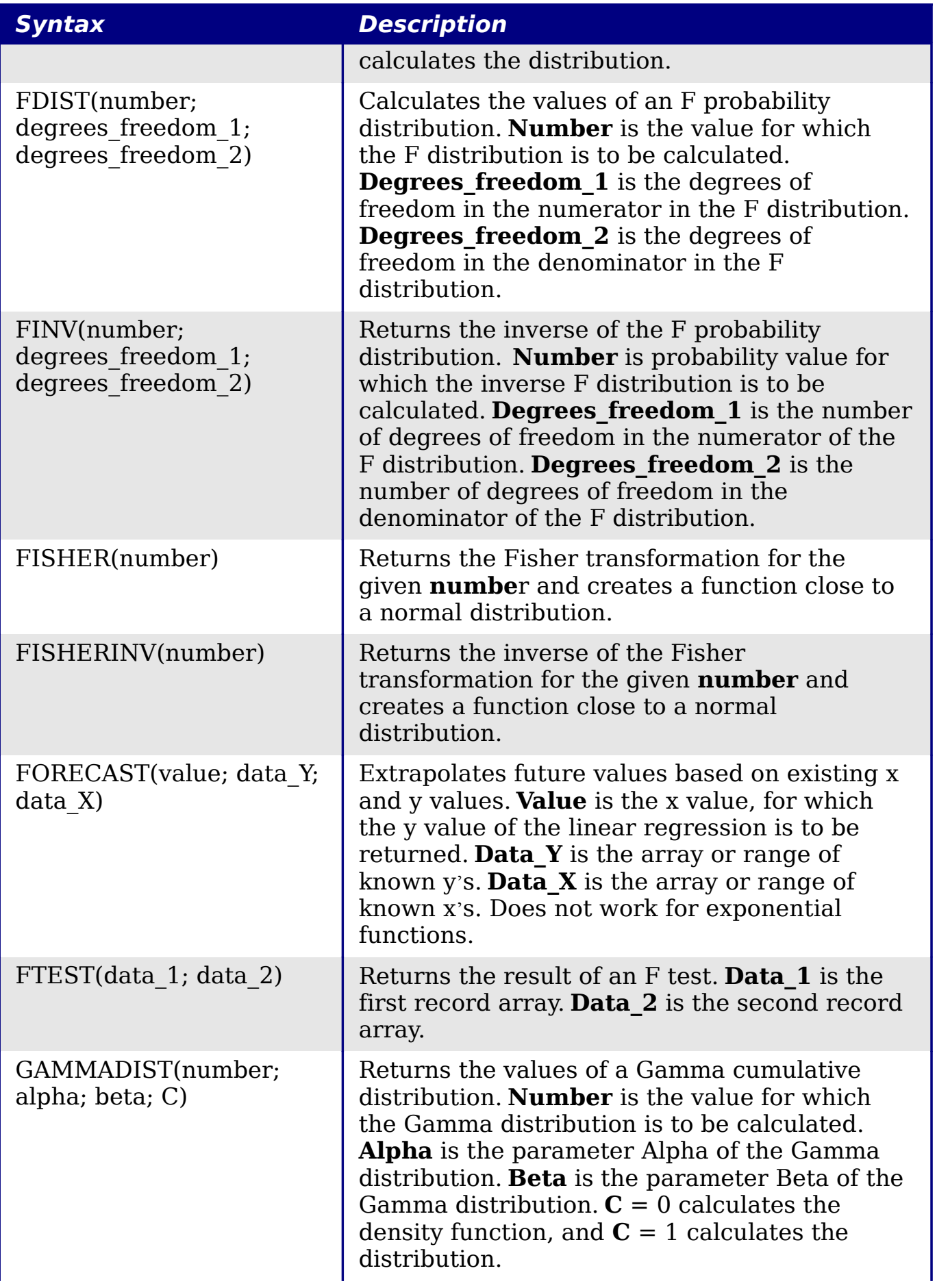

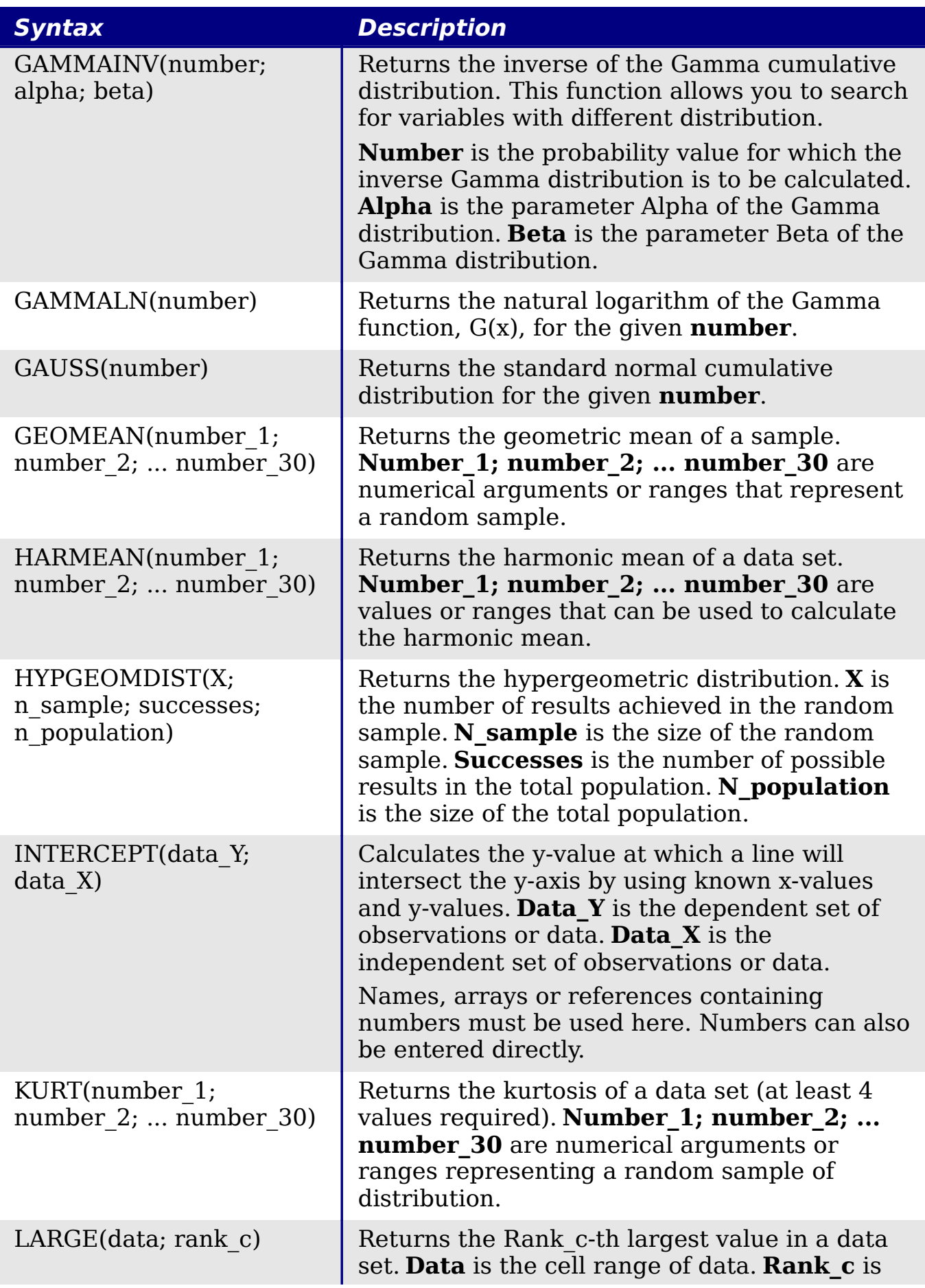

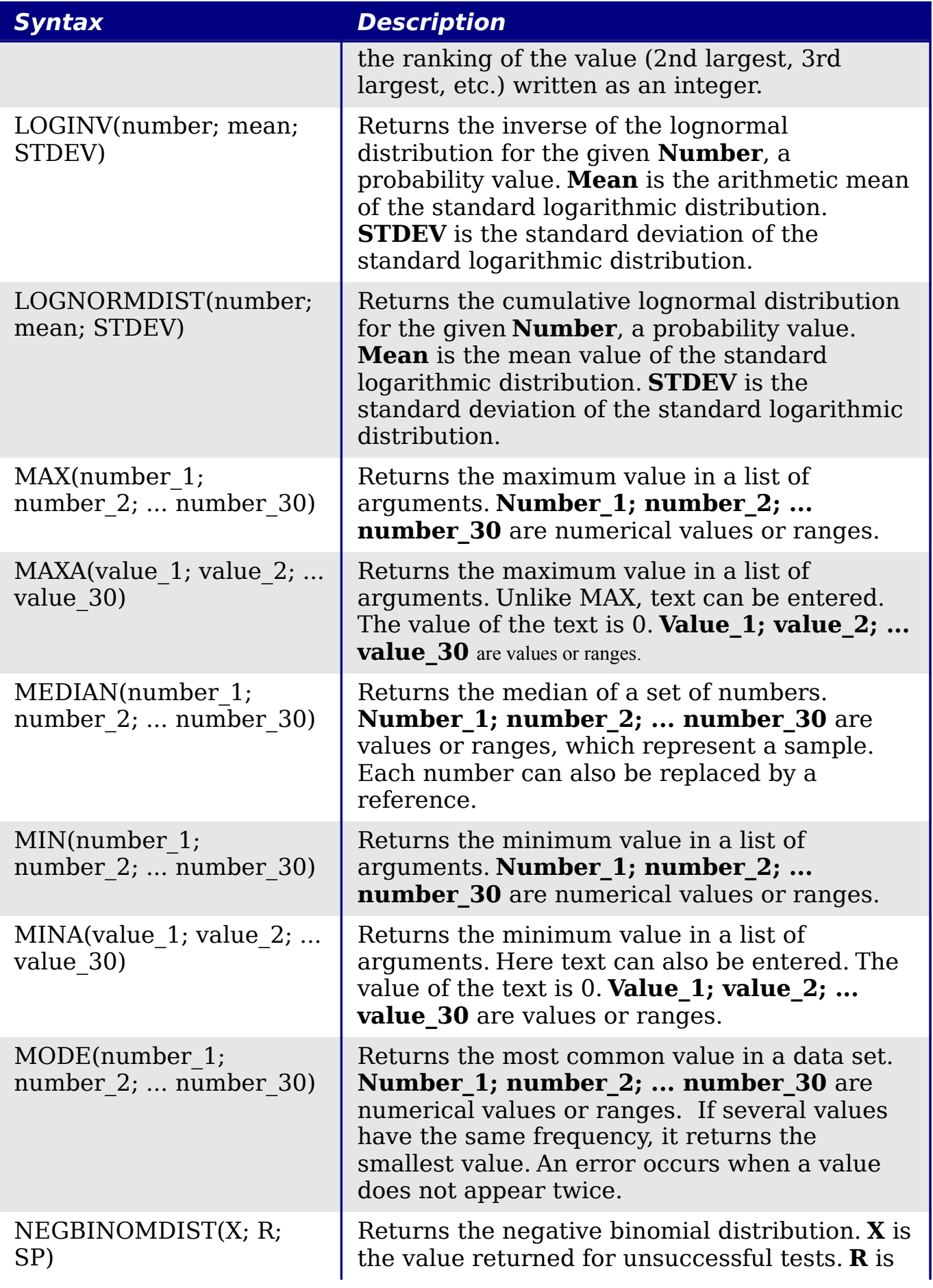

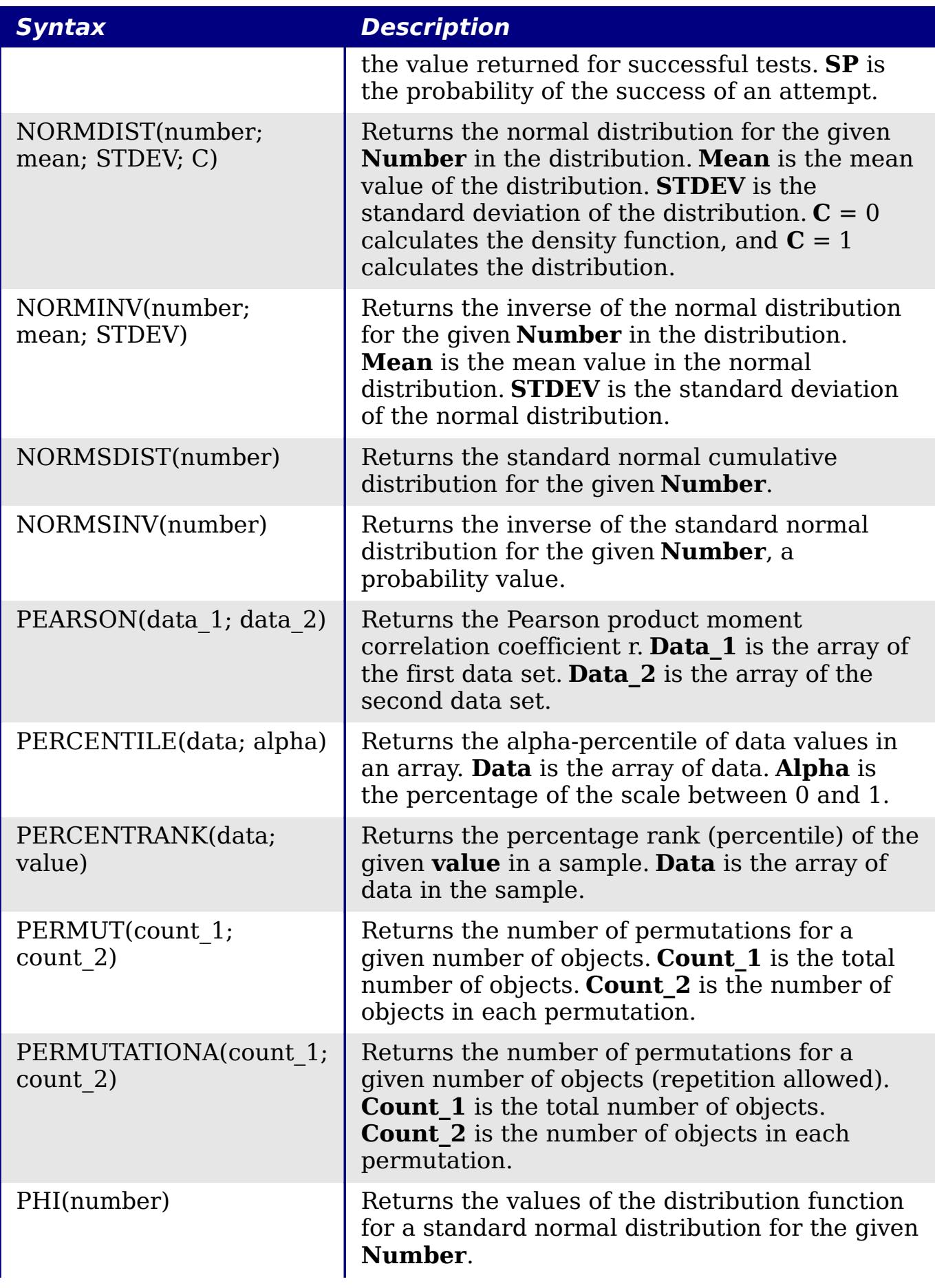

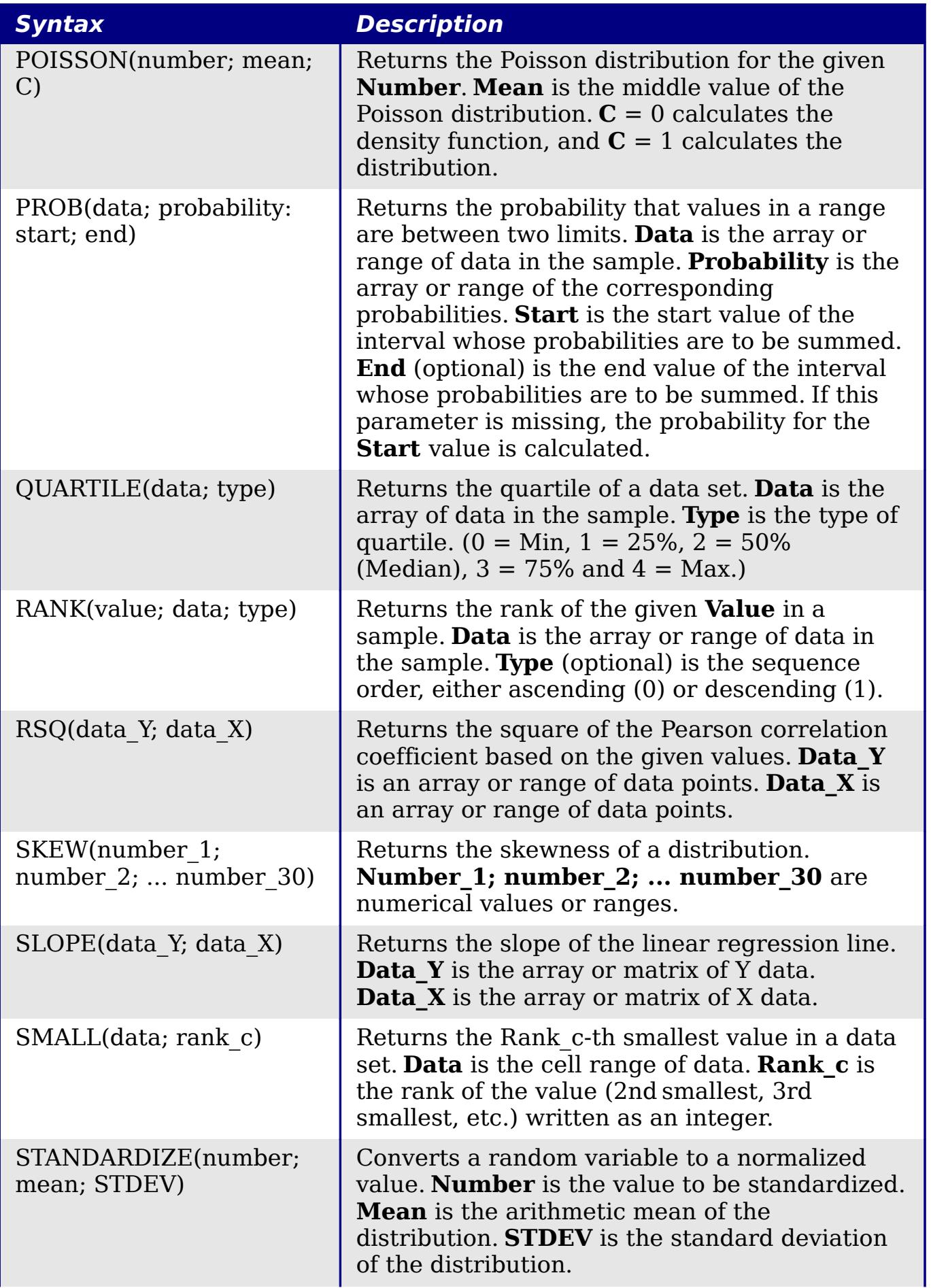

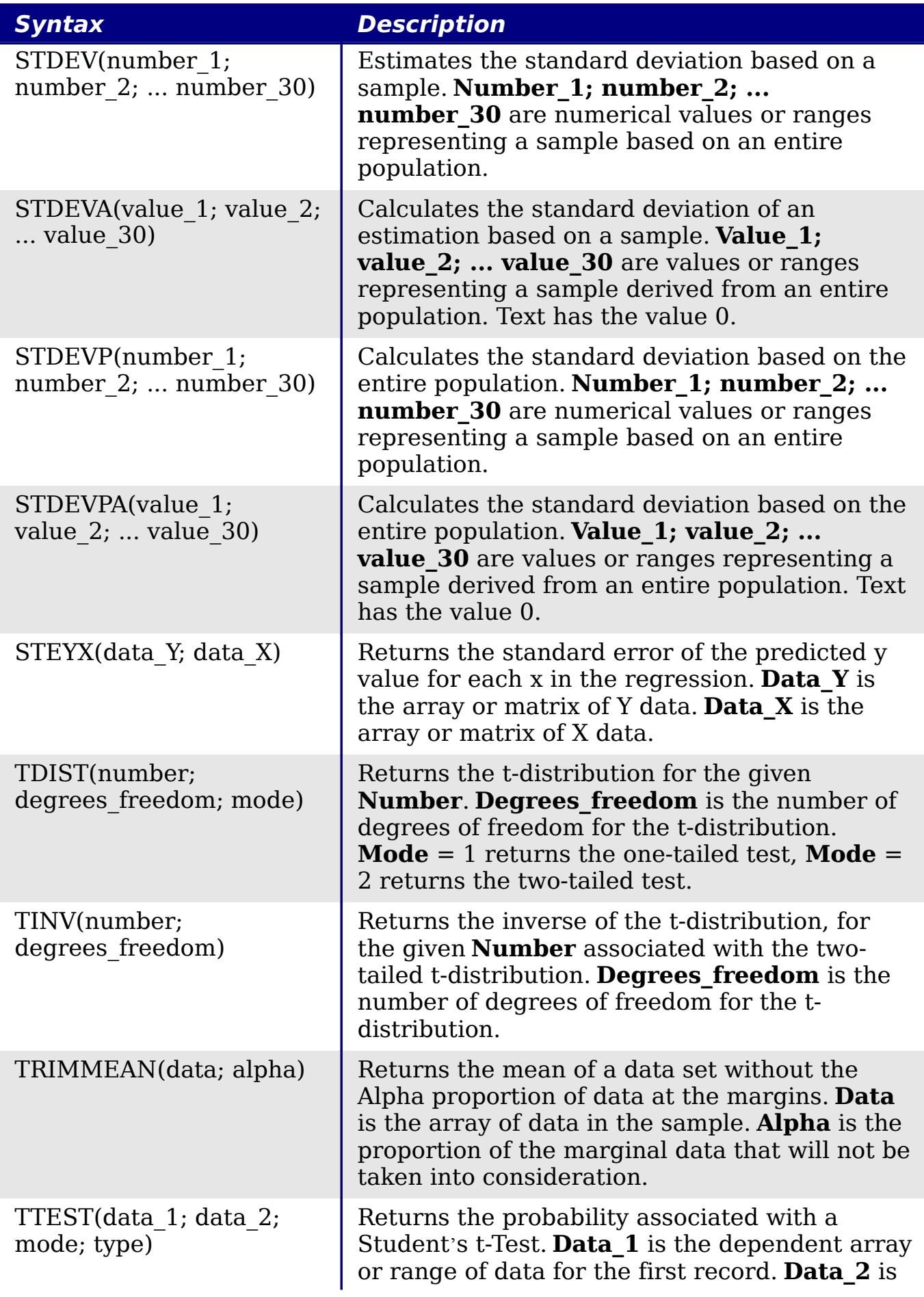

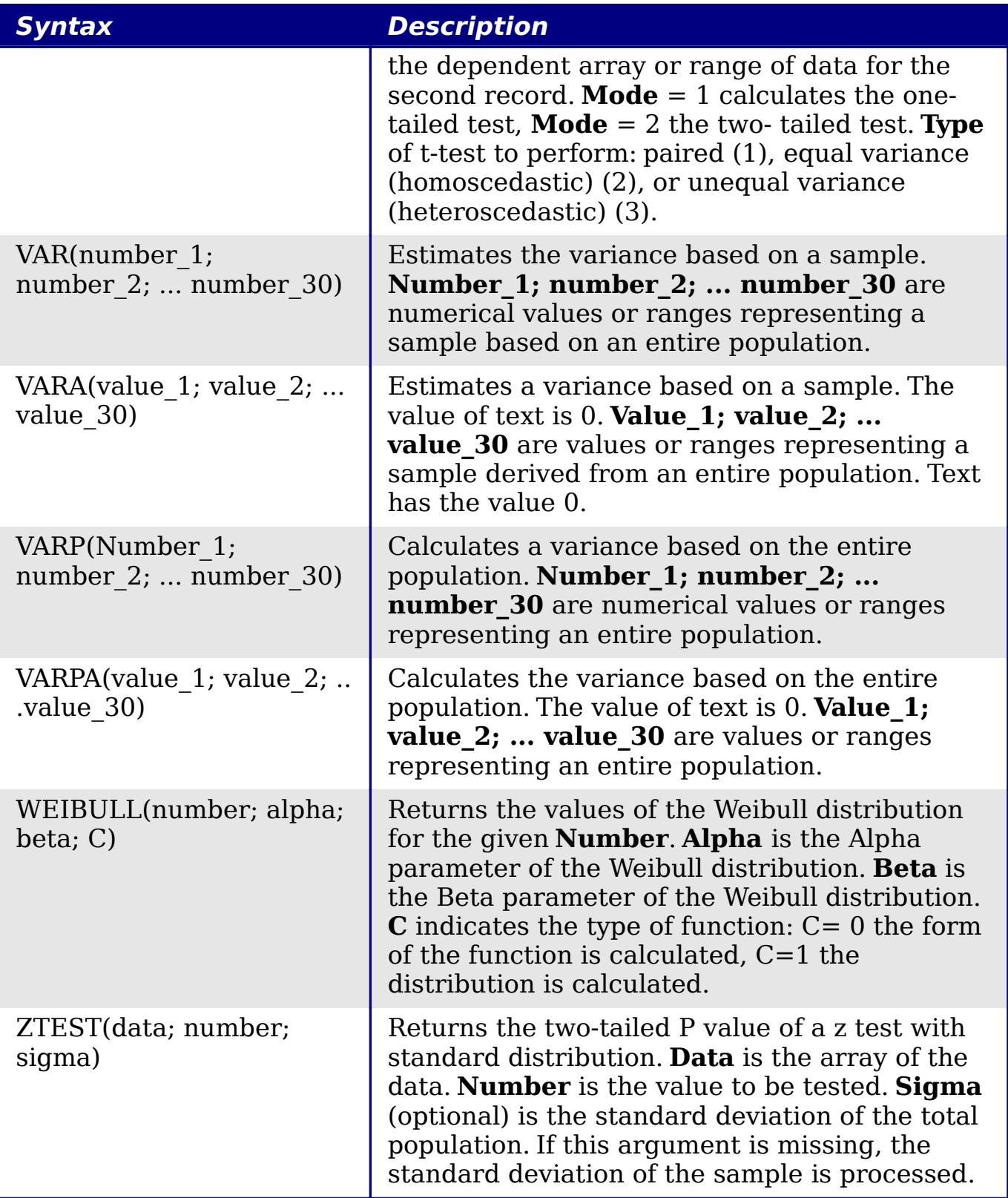

# <span id="page-32-0"></span>**Date and time functions**

Use these functions for inserting, editing, and manipulating dates and times. OpenOffice.org handles and computes a date/time value as a number. When you assign the number format "Number" to a date or

time value, it is displayed as a number. For example, 01/01/2000 12:00 PM, converts to 36526.5. This is just a matter of formatting; the actual value is always stored and manipulated as a number. To see the date or time displayed in a standard format, change the number format (date or time) accordingly.

To set the default date format used by Calc. go to **Tools > Options > OpenOffice.org Calc > Calculate.**

**Caution** When entering dates, slashes or dashes used as date separators may be interpreted as arithmetic operators. To keep dates from being interpreted as parts of formulas, and thus returning erroneous results, always place them in quotation marks, for example, "12/08/52".

| <b>Syntax</b>                       | <b>Description</b>                                                                                                    |
|-------------------------------------|----------------------------------------------------------------------------------------------------|
| DATE(year; month; day)              | Converts a date written as year, month, day to<br>an internal serial number and displays it in the<br>cell's formatting. Year is an integer between<br>1583 and 9956 or 0 and 99. Month is an<br>integer between 1 and 12. Day is an integer<br>between 1 and 31.                                                             |
| DATEVALUE("Text")                   | Returns the internal date number for text in<br>quotes. Text is a valid date expression and<br>must be entered with quotation marks.                                                                                                    |
| DAY(number)                         | Returns the day, as an integer, of the given<br>date value. A negative date/time value can be<br>entered. <b>Number</b> is a time value.                                                                                                    |
| DAYS(date 2; date 1)                | Calculates the difference, in days, between<br>two date values. Date 1 is the start date.<br><b>Date 2</b> is the end date. If <b>Date 2</b> is an earlier<br>date than <b>Date 1</b> , the result is a negative<br>number.                                                                                                   |
| DAYS360 $(data 1; date 2;$<br>type) | Returns the difference between two dates<br>based on the 360 day year used in interest<br>calculations. If Date 2 is earlier than Date 1,<br>the function will return a negative number.<br><b>Type</b> (optional) determines the type of<br>difference calculation: the US method (0) or<br>the European method $(\neq 0)$ . |
| DAYSINMONTH(date)                   | Calculates the number of days in the month of<br>the given date.                                                                                                    |

*Table 5: Data and time functions*

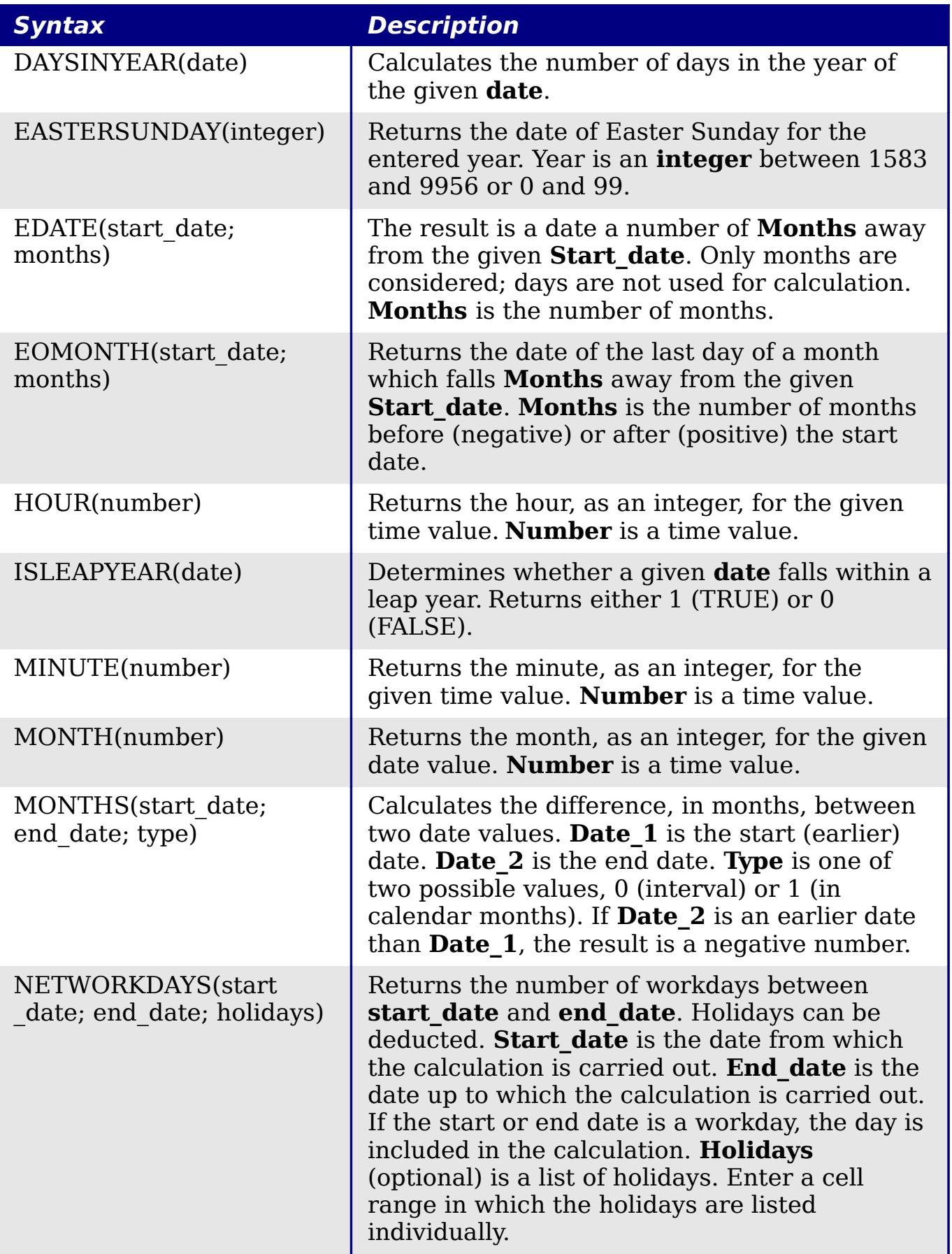

![](_page_35_Picture_200.jpeg)

![](_page_36_Picture_194.jpeg)

## <span id="page-36-0"></span>**Logical functions**

Use the logical functions to test values and produce results based on the result of the test. These functions are conditional and provide the ability to write longer formulas based on input or output.

#### *Table 6: Logical functions*

![](_page_36_Picture_195.jpeg)

![](_page_37_Picture_181.jpeg)

## <span id="page-37-0"></span>**Informational functions**

These functions provide information (or feedback) regarding the results of a test for a specific condition, or a test for the type of data or content a cell contains.

*Table 7: Informational functions*

| <b>Syntax</b>                 | <b>Description</b>                                                                                                    |
|-------------------------------|----------------------------------------------------------------------------------------------------|
| CELL(info type;<br>reference) | Returns information on a cell such as its<br>address, formatting or contents of a cell based<br>on the value of the <b>info type</b> argument.<br><b>Info type</b> specifies the type of information to be<br>returned and comes from a predefined list of<br>arguments. Info_type is not case sensitive, but<br>it must be enclosed within quotes. <b>Reference</b> is<br>the address of the cell to be examined. If<br>reference is a range, the cell reference moves<br>to the top left of the range. If reference is<br>missing, Calc uses the position of the cell in<br>which this formula is located. |

![](_page_38_Picture_188.jpeg)

![](_page_39_Picture_188.jpeg)

# <span id="page-40-0"></span>**Database functions**

This section deals with functions used with data organized as one row of data for one record. The *Database* category should not be confused with the Base database component in OpenOffice.org. A Calc database is simple a range of cells that comprises a block of related data where each row contains a separate record. There is no connection between a database in OpenOffice.org and the *Database* category in OOo Calc.

The database functions use the following common arguments:

- **Database** is a range of cells which define the database.
- **Database field** specifies the column where the function operates on after the search criteria of the first parameter is applied and the data rows are selected. It is not related to the search criteria itself. The number 0 specifies the whole data range. To reference a column by using the column header name, place quotation marks around the header name.
- **Search criteria** is a cell range containing the search criteria.. Empty cells in the search criteria range will be ignored.

**Note** All of the **search-criteria** arguments for the database functions support regular expressions. For example, "all.\*" can be entered to find the first location of "all" followed by any characters. To search for text that is also a regular expression, precede every character with a \ character. You can switch the automatic evaluation of regular expressions on and off in **Tools > Options > OpenOffice.org Calc > Calculate**.

![](_page_40_Picture_196.jpeg)

#### *Table 8: Database average*

![](_page_41_Picture_247.jpeg)

![](_page_42_Picture_204.jpeg)

# <span id="page-42-0"></span>**Array functions**

#### *Table 9: Array functions*

![](_page_42_Picture_205.jpeg)

![](_page_43_Picture_200.jpeg)

![](_page_44_Picture_205.jpeg)

### <span id="page-44-0"></span>**Spreadsheet functions**

Use spreadsheet functions to search and address cell ranges and provide feedback regarding the contents of a cell or range of cells. You can use functions such as HYPERLINK() and DDE() to connect to other documents or data sources.

*Table 10: Spreadsheet functions*

| <b>Syntax</b>                       | <b>Description</b>                                                                                                    |
|-------------------------------------|----------------------------------------------------------------------------------------------------|
| ADDRESS(row; column;<br>abs; sheet) | Returns a cell address (reference) as text,<br>according to the specified row and column<br>numbers. Optionally, whether the address is<br>interpreted as an absolute address (for<br>example, \$A\$1) or as a relative address (as<br>A1) or in a mixed form (A\$1 or \$A1) can be<br>determined. The name of the sheet can also<br>be specified. <b>Row</b> is the row number for the<br>cell reference. <b>Column</b> is the column number<br>for the cell reference (the number, not the<br>letter). Abs determines the type of reference.<br><b>Sheet</b> is the name of the sheet. |
| AREAS(reference)                    | Returns the number of individual ranges that<br>belong to a multiple range. A range can<br>consist of contiguous cells or a single cell.<br><b>Reference</b> is the reference to a cell or cell<br>range.                                                                                                    |
| CHOOSE(index; value1;<br>value30)   | Uses an index to return a value from a list of<br>up to 30 values. <b>Index</b> is a reference or<br>number between 1 and 30 indicating which<br>value is to be taken from the list. <b>Value1;</b>                                                                                                    |

![](_page_45_Picture_192.jpeg)

![](_page_46_Picture_214.jpeg)

![](_page_47_Picture_198.jpeg)

![](_page_48_Picture_204.jpeg)

![](_page_49_Picture_165.jpeg)

### <span id="page-49-0"></span>**Text functions**

Use Calc's text functions to search and manipulate text strings or character codes.

*Table 11: Text functions*

| <b>Syntax</b>                               | <b>Description</b>                                                                                                    |
|---------------------------------------------|----------------------------------------------------------------------------------------------------|
| ARABIC(text)                                | Calculates the value of a Roman number. The<br>value range must be between 0 and 3999. Text<br>is the text that represents a Roman number.                                                                                                    |
| BASE(number; radix;<br>[minimum length])    | Converts a positive integer to a specified base<br>then into text using the characters from the<br>base's numbering system (decimal, binary,<br>hexadecimal, etc.). Only the digits 0-9 and the<br>letters A-Z are used. <b>Number</b> is the positive<br>integer to be converted. <b>Radix</b> is the base of<br>the number system. It may be any positive<br>integer between 2 and 36. Minimum length<br>(optional) is the minimum length of the<br>character sequence that has been created. If<br>the text is shorter than the indicated minimum<br>length, zeros are added to the left of the string. |
| CHAR(number)                                | Converts a number into a character according<br>to the current code table. The number can be a<br>two-digit or three-digit integer number.<br><b>Number</b> is a number between 1 and 255<br>representing the code value for the character.                                                                                                    |
| CLEAN(text)                                 | Removes all non-printing characters from the<br>string. Text refers to the text from which to<br>remove all non-printable characters.                                                                                                    |
| CODE(text)                                  | Returns a numeric code for the first character<br>in a text string. <b>Text</b> is the text for which the<br>code of the first character is to be found.                                                                                                    |
| CONCATENATE(text 1;<br>text $2; ;$ text 30) | Combines several text strings into one string.<br>Text 1; text 2;  text 30 are text passages<br>that are to be combined into one string.                                                                                                    |

![](_page_50_Picture_183.jpeg)

![](_page_51_Picture_185.jpeg)

![](_page_52_Picture_189.jpeg)

![](_page_53_Picture_176.jpeg)

## <span id="page-53-0"></span>**Add-in functions**

#### *Table 12: Add-in functions*

![](_page_53_Picture_177.jpeg)

![](_page_54_Picture_201.jpeg)

![](_page_55_Picture_205.jpeg)

![](_page_56_Picture_229.jpeg)

![](_page_57_Picture_76.jpeg)